DB2 Universal Database FixPak 3

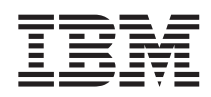

# Замечания по выпуску (FixPak 3)

*FixPak 3* 

DB2 Universal Database FixPak 3

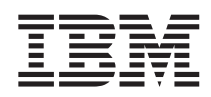

# Замечания по выпуску (FixPak 3)

*FixPak 3* 

## **Содержание**

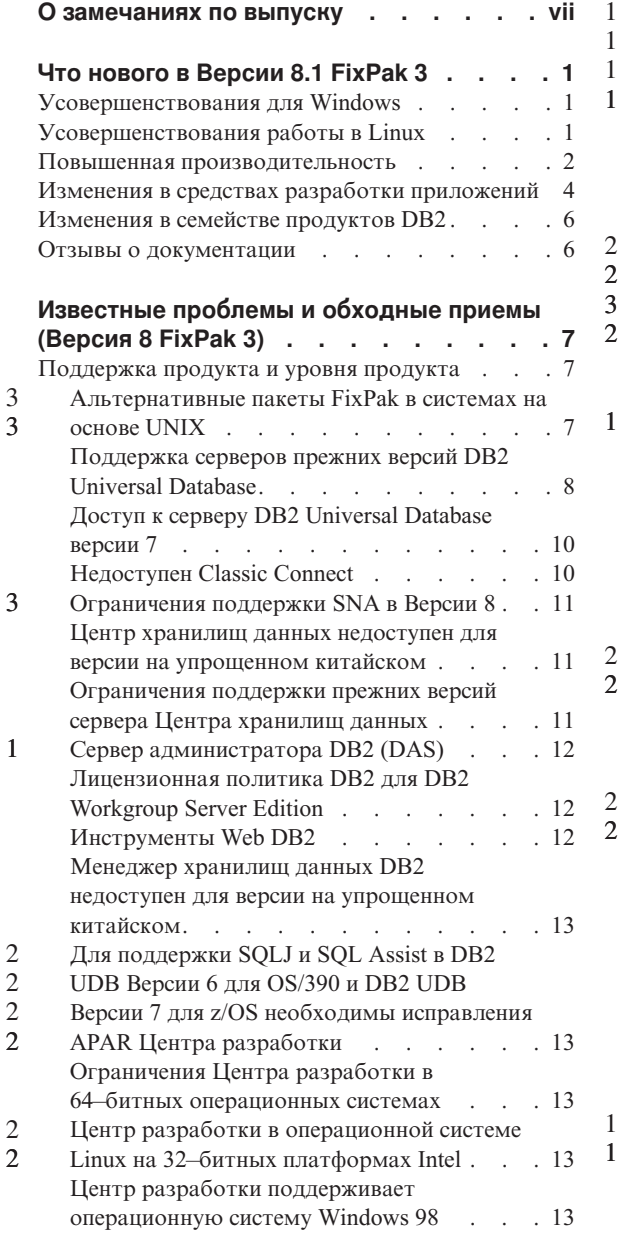

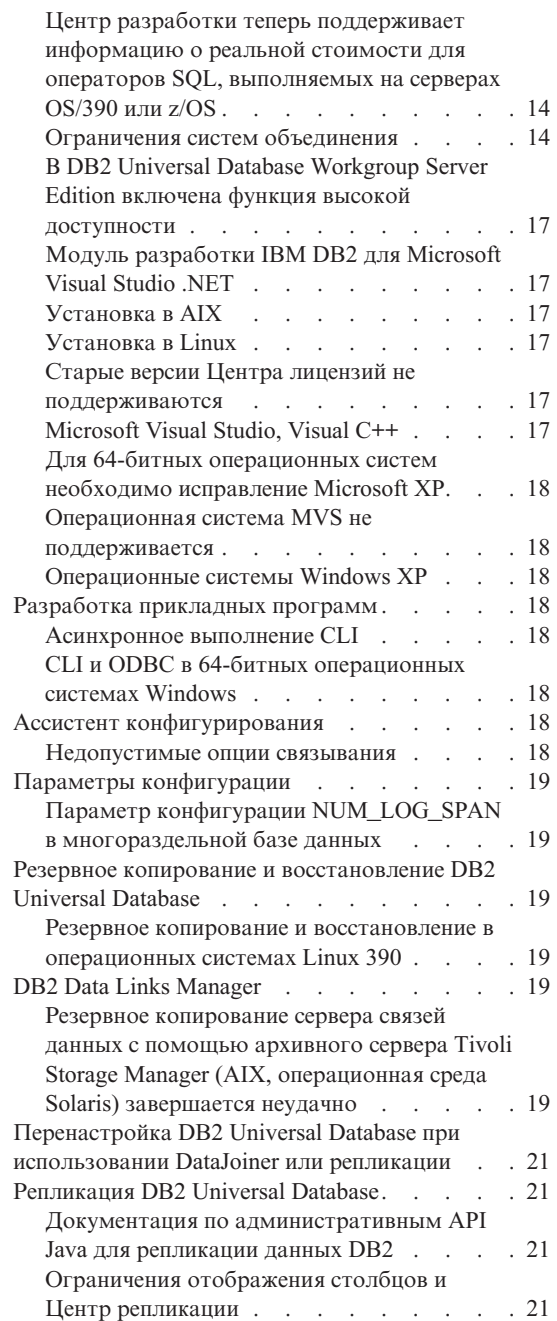

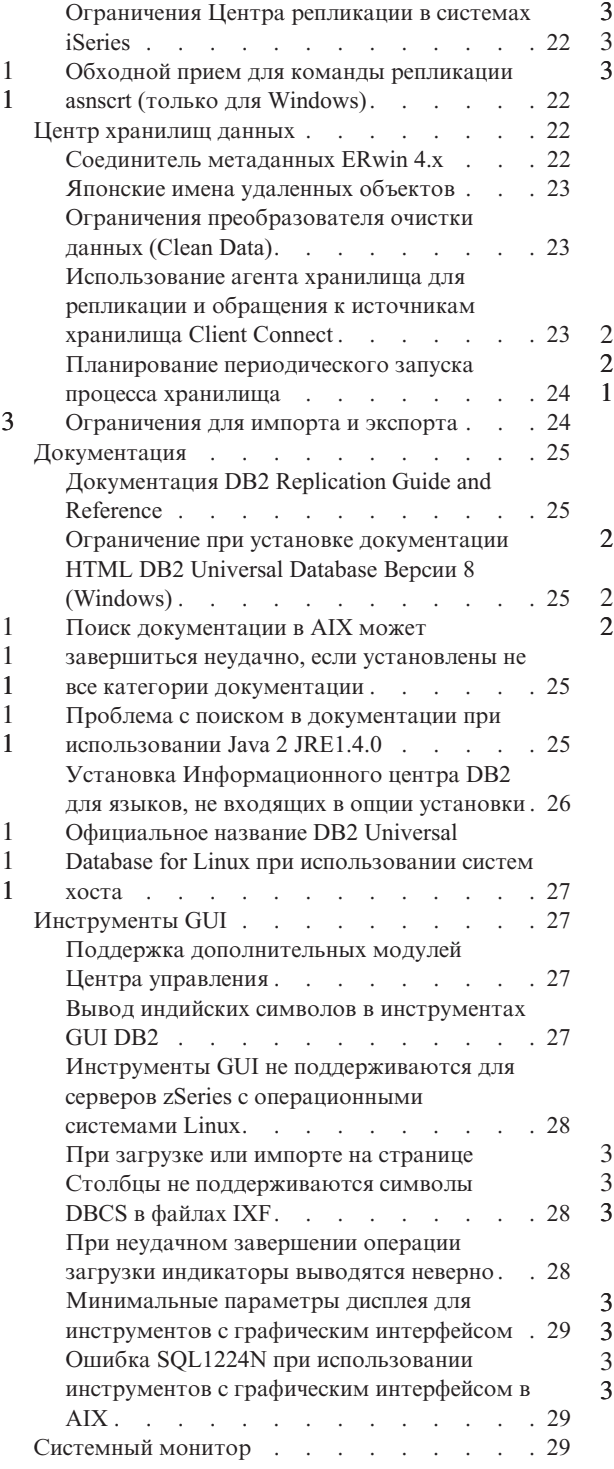

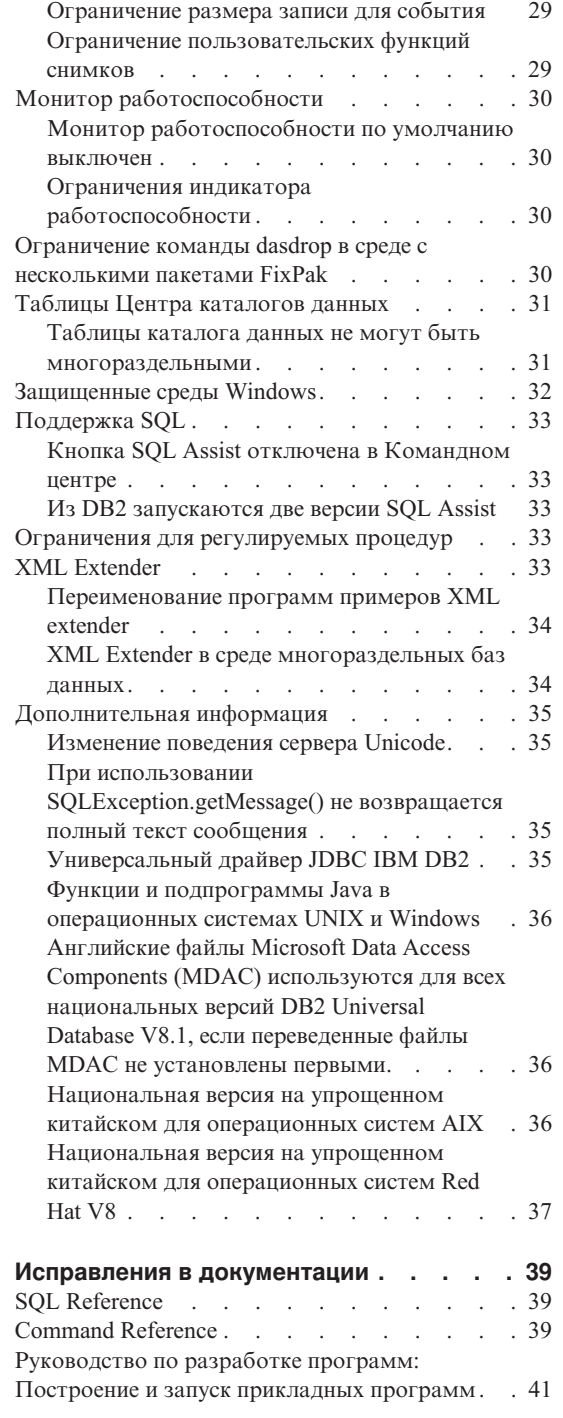

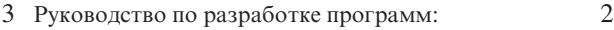

- Программирование клиентских прикладных 3 3 Программирование клиентских прикладных 2
- [программ . . . . . . . . . . . . . 45](#page-54-0)  3
- 3 Call Level Interface Guide and Reference, том 1 47
- 3 Call Level Interface Guide and Reference, том 2 48 3 DB2 Spatial Extender User's Guide and Reference 49

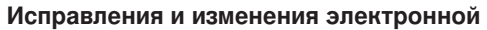

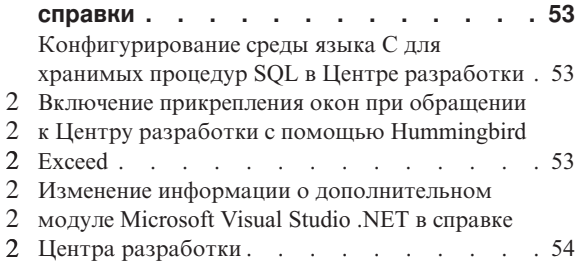

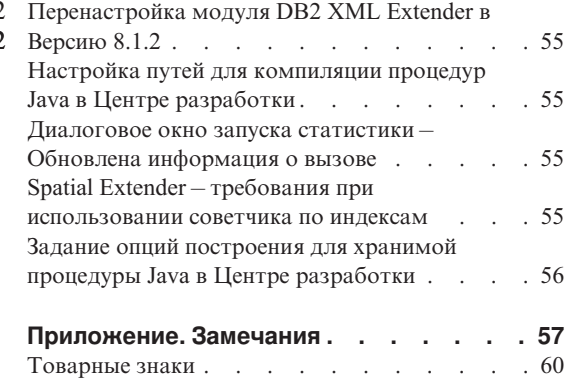

### <span id="page-8-0"></span>**О замечаниях по выпуску**

#### **Содержание:**

Замечания по выпуску содержат последнюю информацию по следующим продуктам DB2®, Версия 8:

DB2 Universal Database™ Personal Edition DB2 Universal Database Workgroup Server Edition DB2 Universal Database Workgroup Server Unlimited Edition DB2 Universal Database Enterprise Server Edition DB2 Personal Developer's Edition DB2 Universal Developer's Edition DB2 Warehouse Manager DB2 Warehouse Manager Sourcing Agent for z/OS™ DB2 Data Links Manager DB2 Net Search Extender DB2 Spatial Extender DB2 Intelligent Miner™ Scoring DB2 Intelligent Miner Modeling DB2 Intelligent Miner Visualization DB2 Connect™ Application Server Edition DB2 Connect Enterprise Edition DB2 Connect Personal Edition DB2 Connect Unlimited Edition

#### **Структура:**

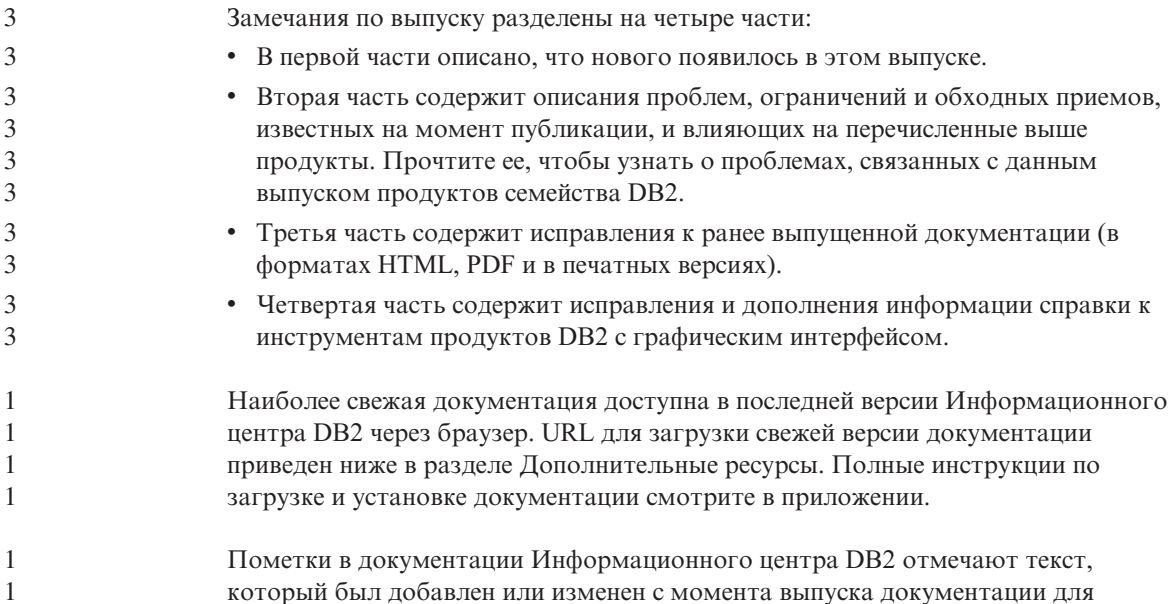

1 1 версии 8.1 в формате PDF. Вертикальная черта (|) отмечает информацию, которая была добавлена с момента первого выпуска Версии 8.1. Цифровые индикаторы, например, 1 или 2, указывают, что была добавлена информация для пакета FixPak или уровня выпуска, заканчивающегося этой же цифрой. Например, 1 указывает, что информация была добавлена или изменена в пакете FixPak 1, а 2 - что информация была изменена для Версии 8.1.2.

Руководство *Data Links Manager Administration Guide and Reference* в формате PDF (номер книги SC27-1221-01) было исправлено при выпуске FixPak 1; его можно взять на сайте поддержки DB2.

#### **Дополнительные источники:**

1 1 1

> Документация по DB2 Life Sciences Data Connect product доступна для скачивания с сайта программного обеспечения IBM: http://www.ibm.com/software/data/db2/lifesciencesdataconnect/

Если вы хотите смотреть документацию DB2 в формате HTML, вызовите Информационный центр DB2 в формате HTML по адресу [http://publib.boulder.ibm.com/infocenter/db2help/.](http://publib.boulder.ibm.com/infocenter/db2help/) Другой вариант - установить Информационный центр DB2 в формате HTML в вашей системе; образ компакт-диска *DB2 HTML Documentation* (Документация DB2 в формате HTML) можно получить на том же сайте. Исправления в документацию DB2 в формате HTML вносятся в каждом выпуске. Чтобы получить самый свежий вариант документации, вызовите Информационный центр DB2 в формате HTML или загрузите с него образ компакт-диска *DB2 HTML Documentation* (Документация DB2 в формате HTML) для установки в вашей системе. Документация в формате PDF обновляется реже.

Дополнительную информацию о Центре разработки DB2 и DB2 for z/OS смотрите по адресу [http://www.ibm.com/software/data/db2/os390/spb/.](http://www.ibm.com/software/data/db2/os390/spb/)

Для получения последней информации о семействе продуктов DB2 оформите бесплатную подписку на журнал *DB2 Magazine*. Электронная версия журнала доступна по адресу http://www.db2mag.com; там же приводятся и инструкции по подписке.

## <span id="page-10-0"></span>**Что нового в Версии 8.1 FixPak 3**

#### **Усовершенствования для Windows**

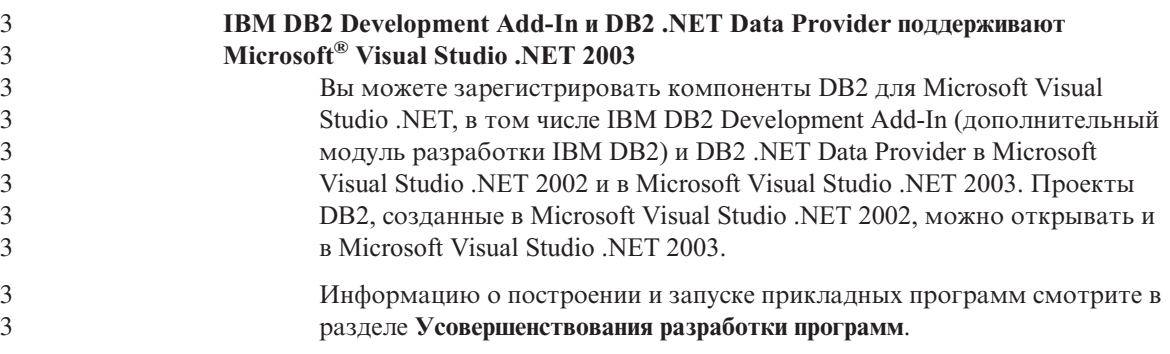

### **Усовершенствования работы в Linux**

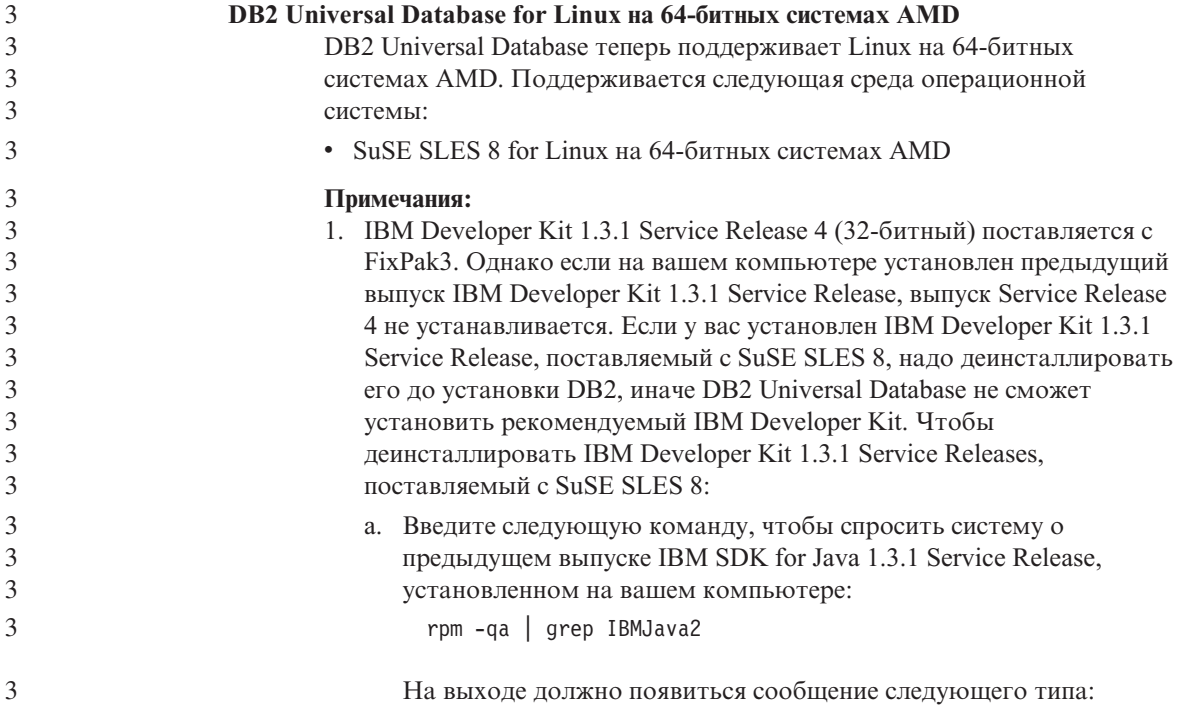

<span id="page-11-0"></span>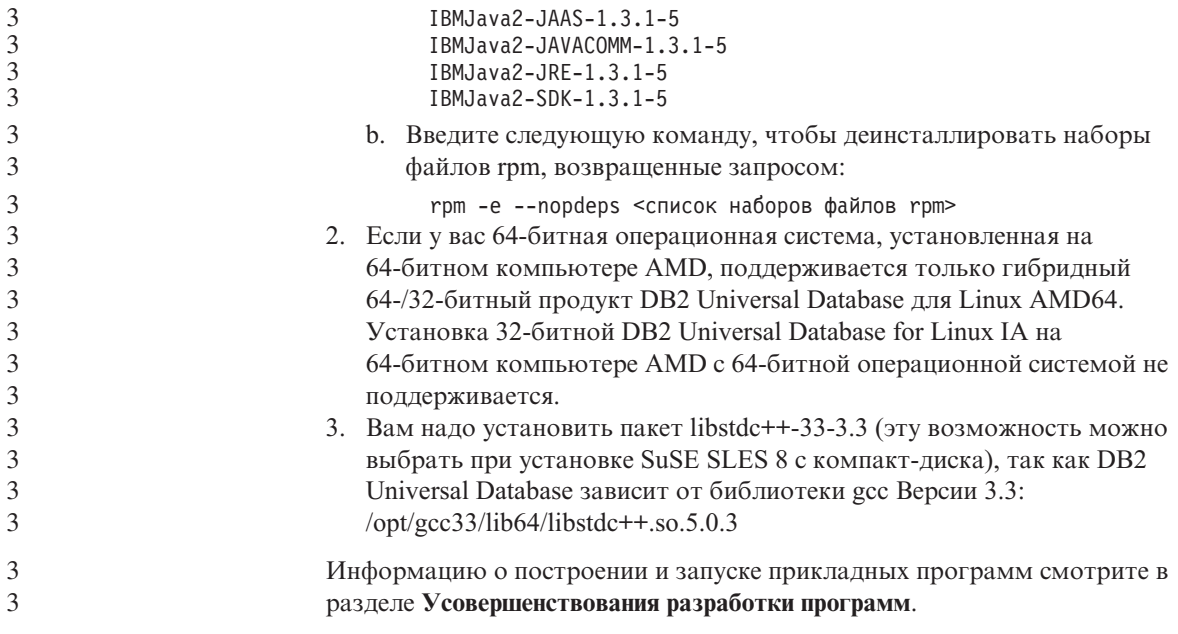

## Повышенная производительность

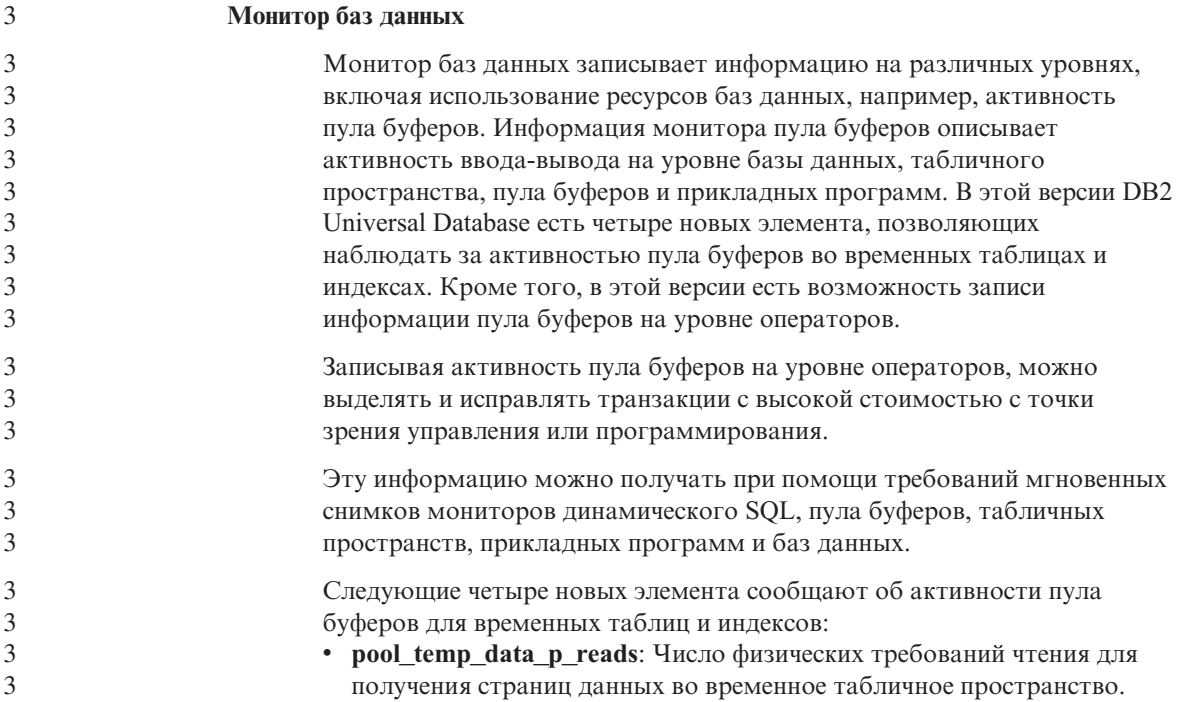

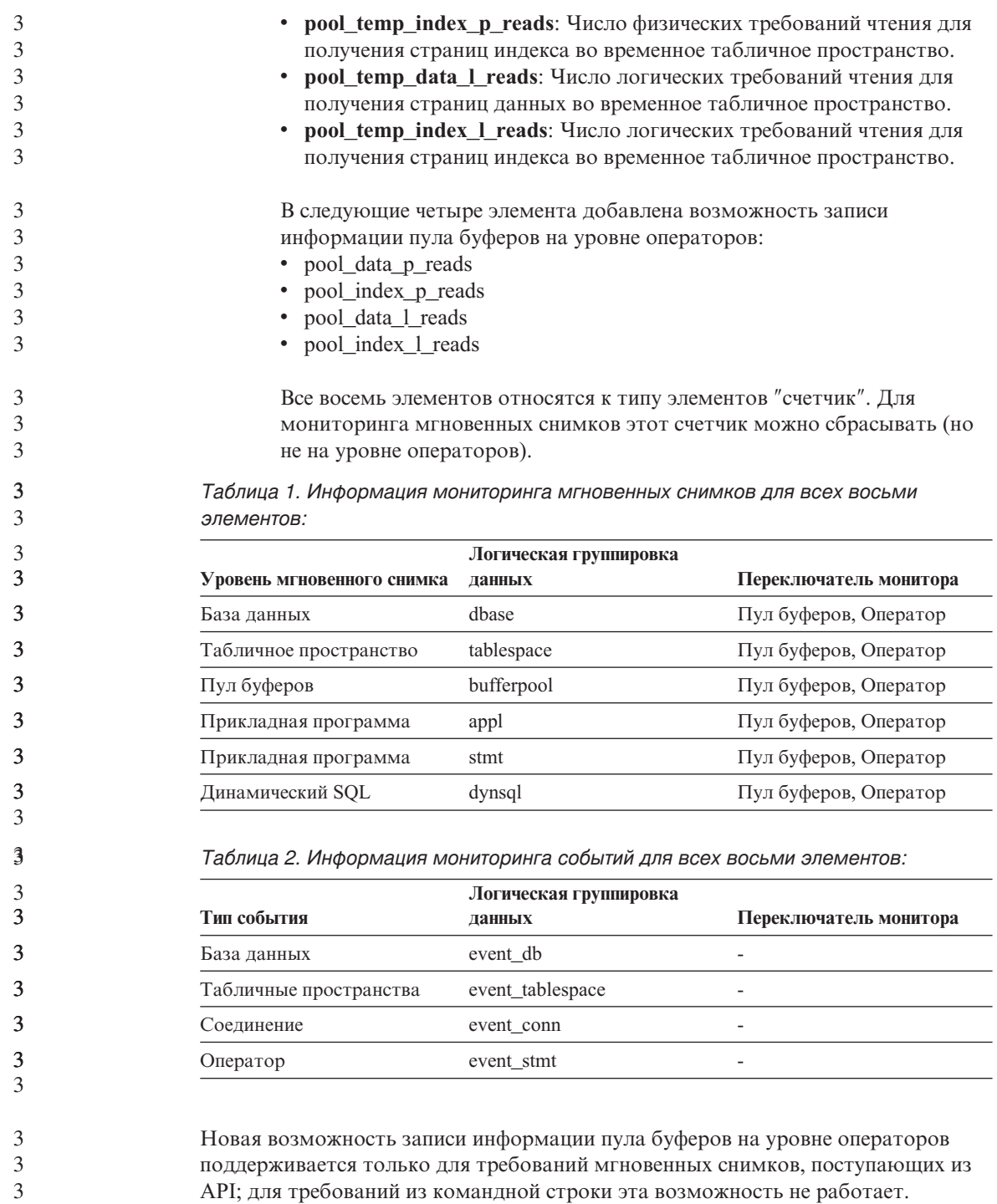

Поддержка командной строки будет добавлена позднее. 3

<span id="page-13-0"></span>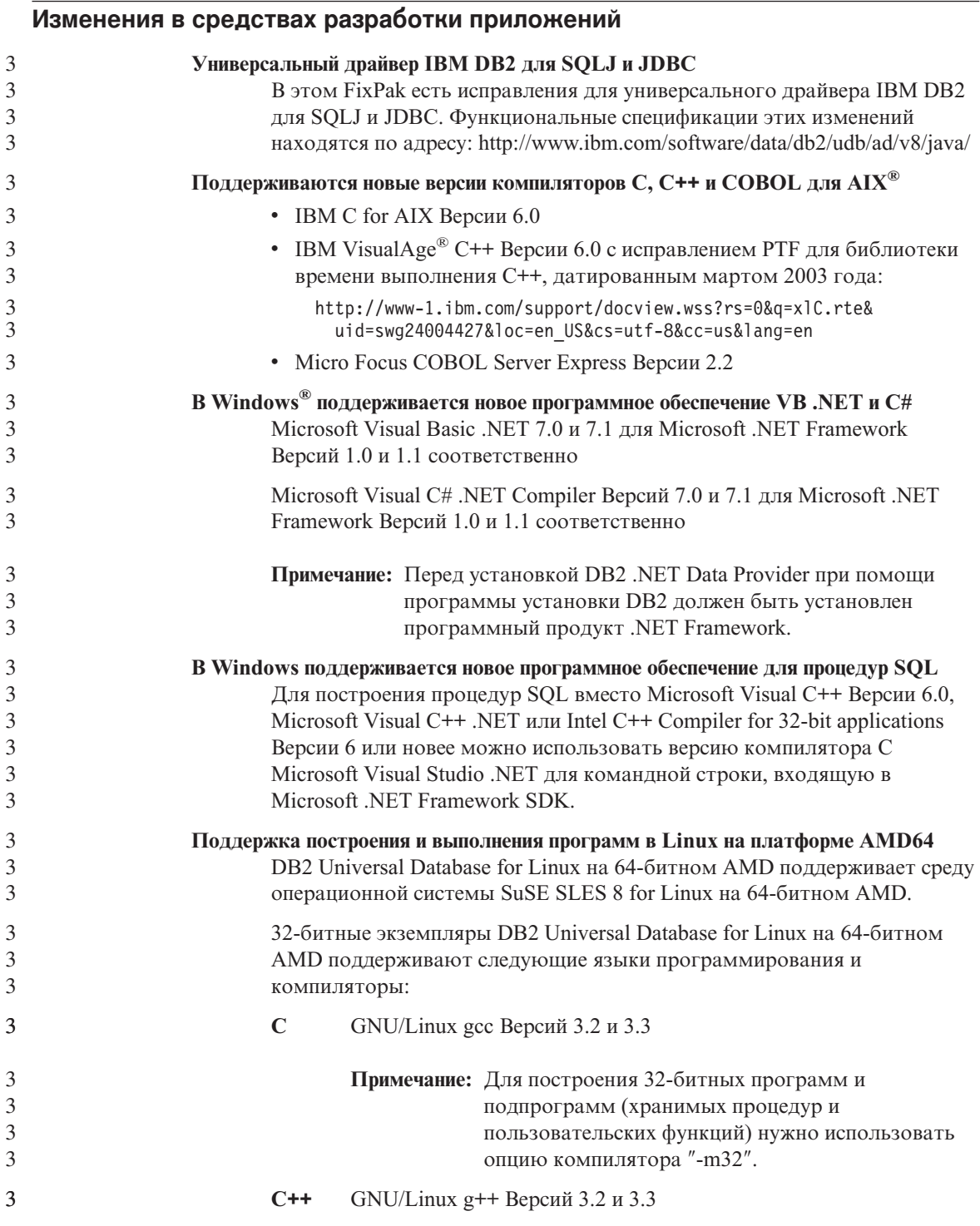

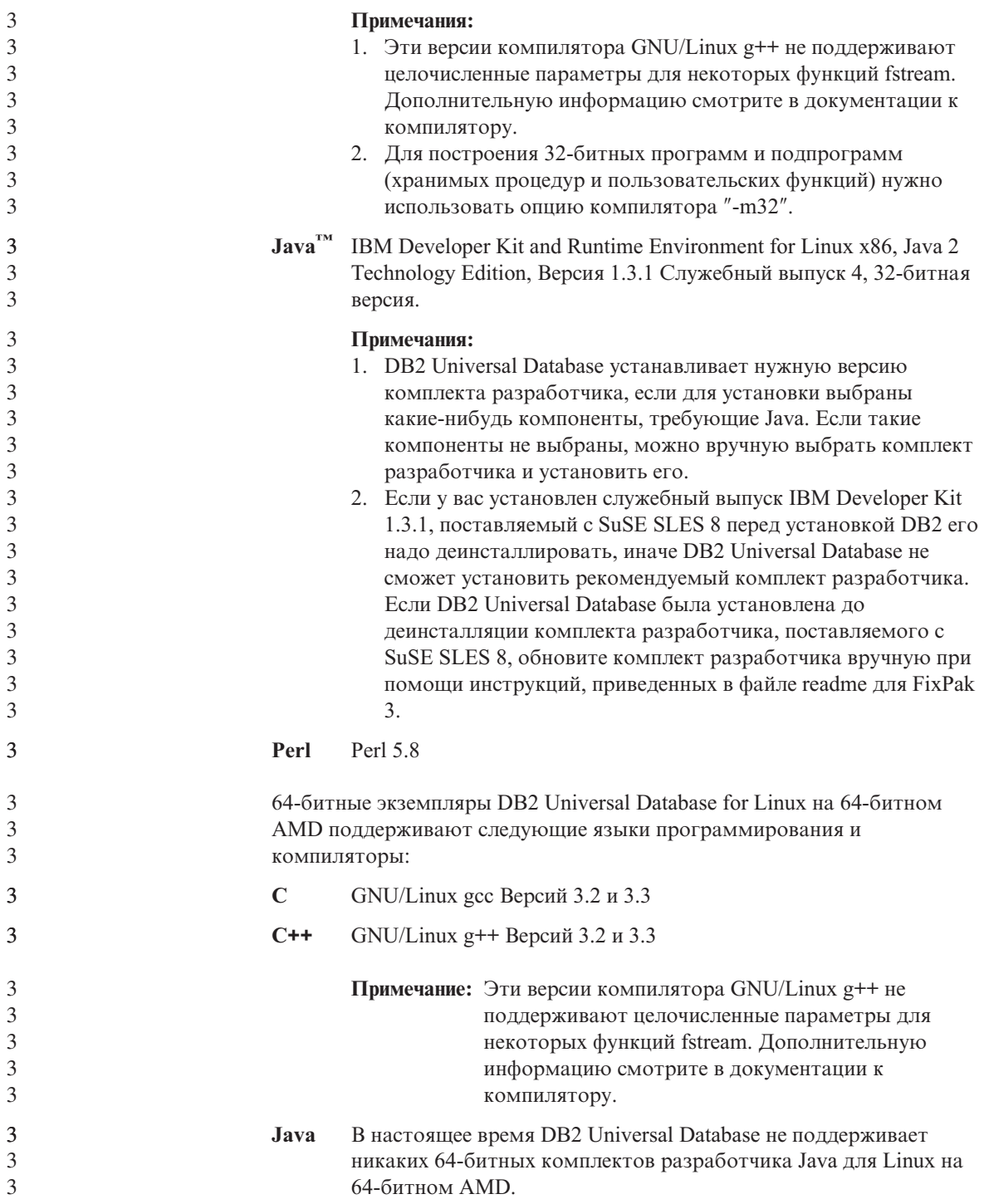

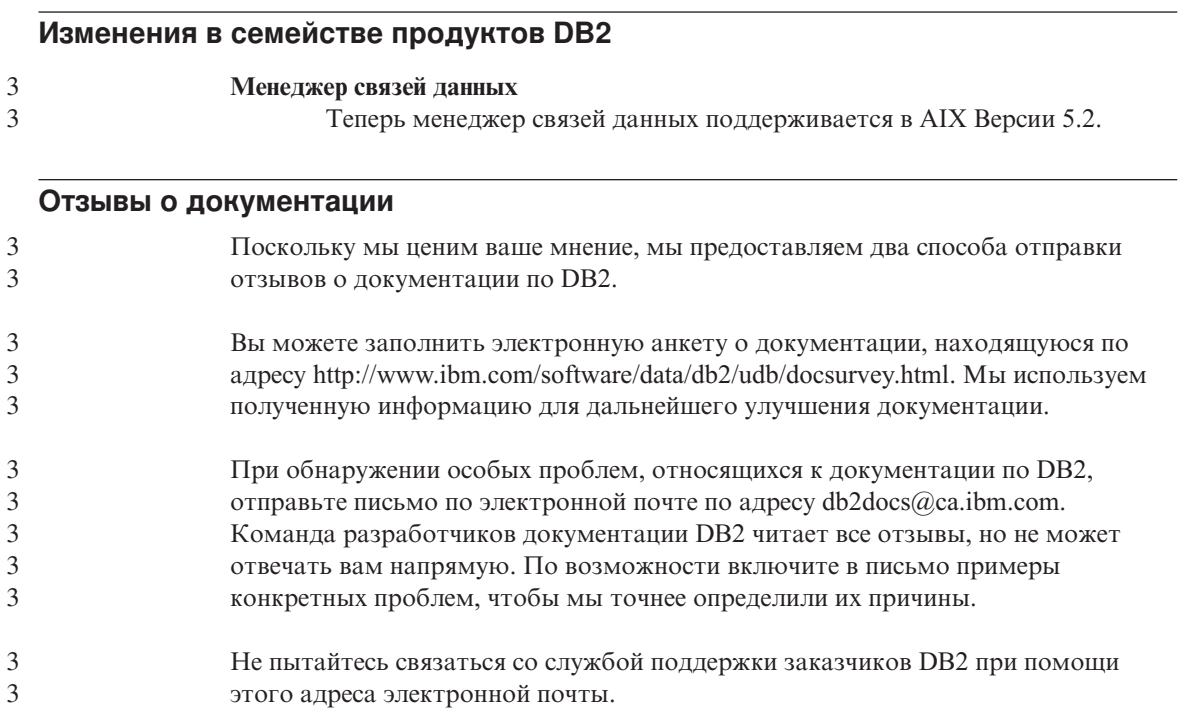

<span id="page-15-0"></span>3

## <span id="page-16-0"></span>Известные проблемы и обходные приемы (Версия 8 FixPak 3)

Здесь приведены известные на данный момент ограничения, ошибки и обходные приемы для DB2<sup>®</sup> Universal Версии 8 FixPak 3. Информация этого раздела применима только к DB2 Universal Database™ Версии 8 FixPak 3 и ее продуктам поддержки. Все приведенные ограничения могут быть применимы или не применимы к другим выпускам данного продукта.

#### Поддержка продукта и уровня продукта

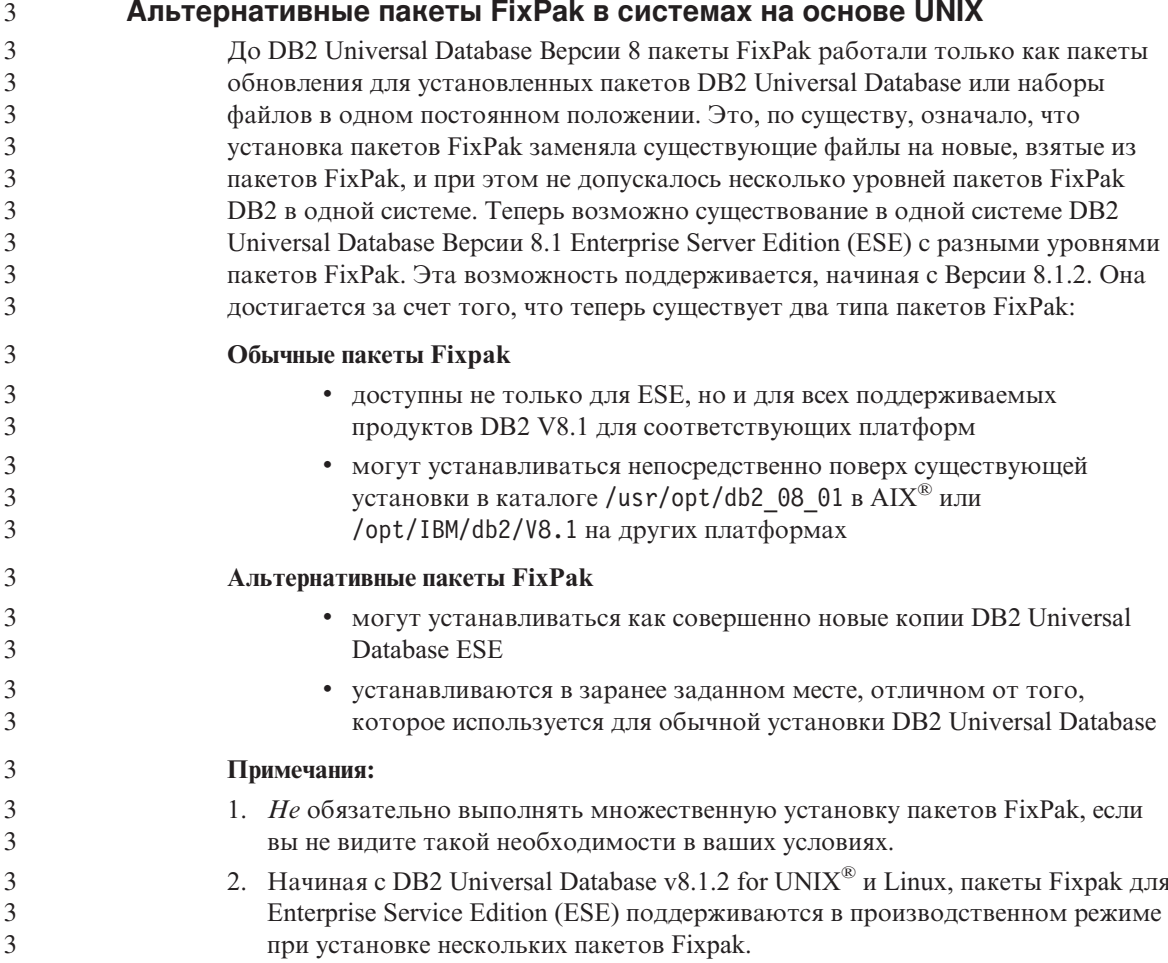

<span id="page-17-0"></span>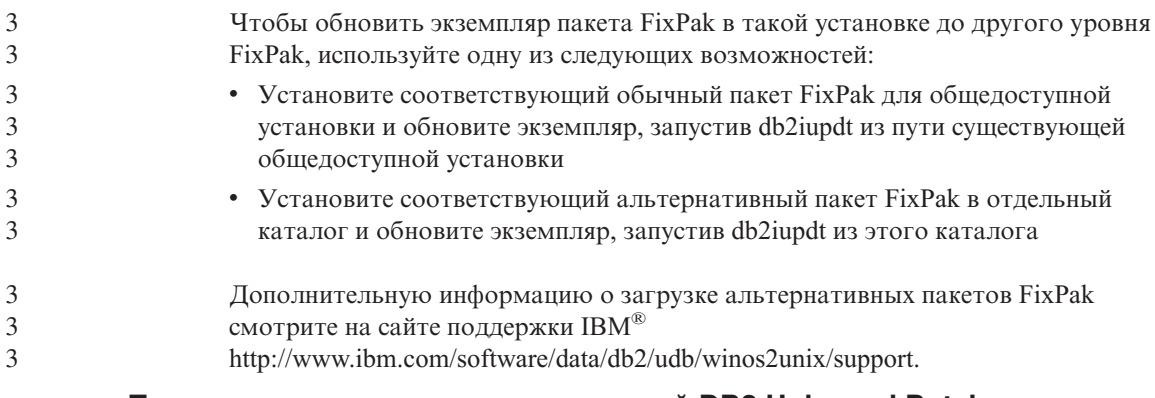

#### Поддержка серверов прежних версий DB2 Universal Database

При перенастройке клиентских систем DB2 Universal Database до версии 8, до перенастройки всех серверов DB2 Universal Database до версии 8 действует несколько ограничений.

Чтобы клиенты версии 8 могли работать с серверами версии 7, необходимо настроить и включить поддержку серверов версии 7 в сервере приложений DRDA<sup>®</sup>. Информация о такой настройке приведена в документации по версии 7: Дополнение по установке и настройке. Нельзя обращаться к серверу DB2 Connect™ Версии 7 с клиента DB2 Universal Database Версии 8.

Обращение к серверам версии 7 с клиентов версии 8 не поддерживается в следующих случаях:

- Типы ланных:
	- Большие объекты (LOB)
	- Пользовательские типы
	- Типы DATALINK

Тип данных DATALINK обеспечивает управление внешними данными, размещенными не в реляционной базе данных. Тип данных DATALINK указывает на файлы, физически хранящиеся во внешней файловой системе, а не в DB2 Universal Database.

- Функции защиты:
	- Тип аутентификации SERVER ENCRYPT

SERVER ENCRYPT - это способ шифрования пароля. Зашифрованный пароль вместе с ID пользователя применяется для аутентификации пользователя.

- Изменение паролей

Нельзя изменять пароли на серверах версии 7 с клиентов версии 8.

- Виды соединений и протоколы связи:
	- Запросы экземпляров, требующие вместо установления соединения применения АТТАСН.

ATTACH не поддерживается при обращении клиента версии 8 к серверу версии 7.

- Другие сетевые протоколы (не TCP/IP). (SNA, NetBIOS, IPX/SPX и другие)
- Функции и задачи прикладных программ:
	- Оператор DESCRIBE INPUT для всех программ, кроме ODBC/JDBC

 Для поддержки клиентов версии 8, применяющих прикладные программы ODBC/JDBC и работающих с серверами версии 7, на этих серверах версии 7 необходимо применить исправление оператора DESCRIBE INPUT. Это исправление APAR IY30655. Как получить исправление APAR IY30655, смотрите в разделе "Как связаться с IBM" в любой документации по DB2 Universal Database.

 Оператор DESCRIBE INPUT предназначен для повышения производительности и упрощения работы пользователя. Он позволяет инициатору прикладной программы получить описание маркеров входных параметров в подготовленном операторе. В операторе CALL это относится также к маркерам параметров, связанным с параметрами IN и INOUT хранимых процедур.

– Двухфазное принятие

 Серверы версии 7 нельзя применять в качестве базы данных менеджера транзакций при обработке скоординированных транзакций с использованием клиентов версии 8. Кроме того, серверы версии 7 не могут участвовать в скоординированных транзакциях, в которых в качестве базы данных с менеджером транзакций выступает сервер версии 8.

– Менеджеры транзакций XA

 Прикладная программа, применяющая клиент версии 8, не должна использовать сервер версии 7 как ресурс XA. Это относится к программам WebSphere®, Microsoft® COM+/MTS, BEA WebLogic и другим программам, которые входят в среду управления транзакциями.

- Мониторинг
- Утилиты, запускаемые клиентом на сервере
- Операторы SQL размером больше 32 Кбайт

Для инструментов версии 8, работающих с серверами версии 7, действуют аналогичные ограничения.

Следующие инструменты, продукты и Центры версии 8 поддерживают только серверы версии 8:

- Центр управления
- Центр разработки

1

- Центр работоспособности (включая Web-версию этого центра)
- Менеджер неоднозначных транзакций
- <span id="page-19-0"></span>• Центр каталогов данных (включая Web-версию этого центра)
- Журнал
- Центр лицензий
- Центр управления сателлитами
- Модуль Spatial Extender
- Центр заданий
- Параметры инструментов

Следующие инструменты версии 8 поддерживают серверы версии 7 (с некоторыми ограничениями):

• Командный центр (включая Web-версию этого центра)

 Командный центр не поддерживает сохранение, импорт и составление расписания.

- Центр хранилищ данных
- Центр репликации
- Функция импорта-экспорта файла конфигурации Ассистента конфигурирования
- SQL Assist
- Visual Explain

В целом, любой инструмент версии 8, запускаемый только из дерева навигации Центра управления или из любого подробного представления, связанного с такими инструментами, не может работать с серверами версии 7 и более ранних версий. Для работы с такими серверами следует применять инструменты версии 7.

#### **Доступ к серверу DB2 Universal Database версии 7**

Для доступа к серверу DB2 Universal Database версии 7 в операционной системе Linux, UNIX или Windows<sup>®</sup> из клиента версии 8 необходимо установить версию 7 с пакетом FixPak 8 на сервере или новее и выполнить команду **db2updv7**. Инструкции по установке пакетов FixPak версии 7 смотрите в файлах Readme и замечаниях по выпуску пакета FixPak для версии 7.

Нельзя обращаться к серверу DB2 Connect Версии 7 с клиента DB2 Universal Database Версии 8

#### **Недоступен Classic Connect**

Продукт Classic Connect *недоступен*. Хотя ссылки на продукт Classic Connect остались в документации по хранилищам данных и других местах, их следует игнорировать, поскольку они устарели.

<span id="page-20-0"></span>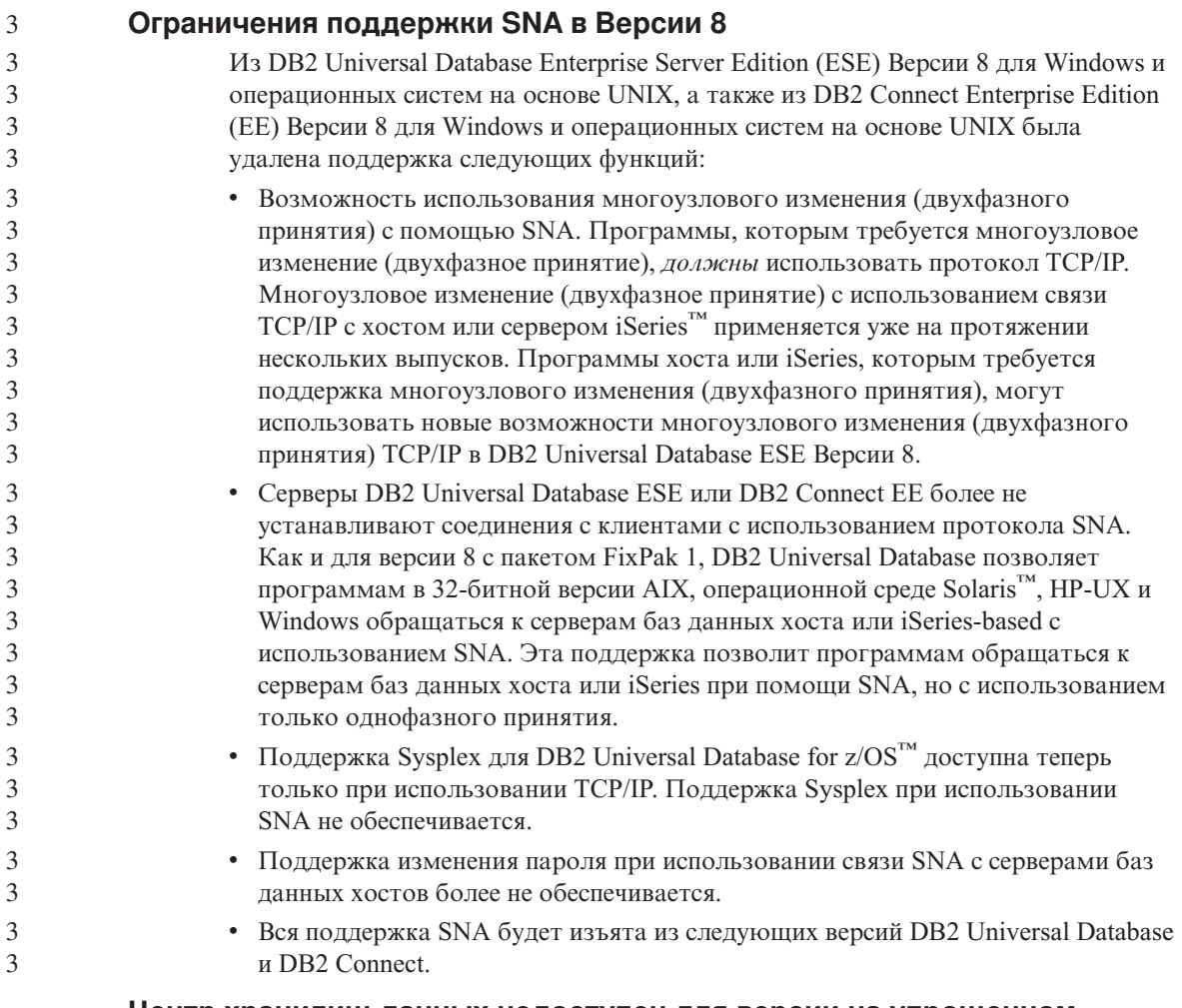

#### **Центр хранилищ данных недоступен для версии на упрощенном китайском**

Центр хранилищ данных недоступен для версии на упрощенном китайском.

#### **Ограничения поддержки прежних версий сервера Центра хранилищ данных**

Следующие ограничения существует для поддержки прежних версий сервера для Центра хранилищ данных DB2 Universal Database Enterprise Server Edition Версии 8:

#### **Поддержка больших объектов**

• Если вы используете управляющую базу хранилища данных на сервере более ранней версии, чем DB2 Universal Database Enterprise Server Edition Версии 8, вы не сможете работать с большими объектами. Необходимо обновить управляющую базу хранилища

<span id="page-21-0"></span>данных до соответствующего уровня или переместить ее в систему, где установлен сервер хранилища данных DB2 Universal Database Enterprise Server Edition Версии 8, и использовать ее локально из этой системы.

• Если вы хотите перемещать большие объекты в обе стороны между Центром хранилищ данных и DB2, необходимо обновить DB2 до DB2 Universal Database Enterprise Server Edition Версии 8.

#### Поддержка SNA

Если вы используете SNA для соединений источников и назначений хранилищ данных, надо внести в конфигурацию TCP/IP через SNA или использовать агент хранилища данных Windows  $NT^{\circledast}$ .

#### Поддержка утилит EXPORT и LOAD

При обновлении агента хранилища данных необходимо также обновить базы данных источника и назначения или заменить утилиты EXPORT и LOAD в процессах вашего хранилища данных на шаги SQL Select и Insert. Шаги SQL Select и Insert содержат команду DELETE\*, за которой следуют команды SELECT и INSERT. Для шагов SQL Select и Insert требуется, чтобы база данных записывала все транзакции в журнал. В результате этого производительность шагов SQL Select и Insert ниже, чем производительность утилит EXPORT и LOAD.

#### Сервер администратора DB2 (DAS)

В среде AIX 5L<sup>™</sup>, HP-UX и Solaris, если база данных каталога инструментов создана в 64-битном экземпляре, перенастройка DAS (dasmigr) и Центр сценариев и Журнал прежних версий не поддерживаются.

#### Лицензионная политика DB2 для DB2 Workgroup Server Edition

В отличие от того, что сказано в книге DB2 Quick Beginnings for Servers и в электронных справках инструментов Центра лицензий, правила интернет-лицензий не действуют для DB2 Universal Database Workgroup Server Edition. Если вам нужна лицензия для пользователей интернета, необходимо приобрести DB2 Universal Database Unlimited Workgroup Server Edition.

#### Инструменты Web DB2

Серверы прикладных программ, поддерживаемые Инструментами Web DB2 для следующих языков, должны соответствовать спецификации Servlet 2.3:

- Японский
- Корейский
- Упрощенный китайский
- Традиционный китайский
- Русский
- Польский

 $\mathbf{1}$ 

 $\mathbf{1}$ 

 $\mathbf{1}$  $\mathbf{1}$ 

#### <span id="page-22-0"></span>**Менеджер хранилищ данных DB2 недоступен для версии на упрощенном китайском**

Менеджер хранилищ данных DB2 недоступен для версии на упрощенном китайском. В результате для этой среды недоступны также следующие зависимые компоненты DB2:

- Центр каталогов данных, который зависит от мастера по управлению каталогами данных Менеджера хранилищ данных DB2.
- v Соединитель менеджера хранилищ данных DB2 для Web и Соединитель менеджера хранилищ данных DB2 для SAP, которые зависят от установки менеджера хранилищ данных DB2.

#### **Для поддержки SQLJ и SQL Assist в DB2 UDB Версии 6 для OS/390 и DB2 UDB Версии 7 для z/OS необходимы исправления APAR Центра разработки**

При использовании Центра разработки в клиенте разработки программ для DB2 Universal Database Версии 8 в операционных системах Windows или UNIX, чтобы включить поддержку SQLJ и SQL Assist, необходимо установить на сервере следующие исправления APAR:

#### **DB2 UDB Версии 7 в z/OS**

 $\mathcal{D}_{\alpha}$ 2 2  $\overline{2}$ 

- РО65125 Обеспечивает поддержку SQLJ для построения хранимых процедур SQLJ JAVA
- PQ62695 Обеспечивает поддержку SQL Assist

#### **DB2 UDB Версии 6 в OS/390®**

• PQ62695 - Обеспечивает поддержку SQL Assist

#### **Ограничения Центра разработки в 64–битных операционных системах**

Отладка хранимых процедур JAVA для 64-битного сервера не поддерживается Центром разработки. Отладка хранимых процедур SQL поддерживается в 64-битных операционных системах Windows. OLE DB и XML не поддерживаются на 64-битных серверах.

#### **Центр разработки в операционной системе Linux на 32–битных платформах Intel**

#### Центр разработки нельзя использовать для отладки хранимых процедур Java™, выполняемых в операционной системе Linux на 32–битной платформе Intel.

#### **Центр разработки поддерживает операционную систему Windows 98**

Центр разработки поддерживается в операционной системе Windows 98.

#### Центр разработки теперь поддерживает информацию о реальной стоимости для операторов SQL, выполняемых на серверах OS/390 или  $z/OS$

Центр разработки DB2 теперь предоставляет информацию о реальной стоимости для операторов SOL, выполняемых на серверах DB2 Universal Database Версии 6 и Версии 7 для OS/390 и z/OS. Выводится следующая информация о реальной стоимости:

• Процессорное время

<span id="page-23-0"></span> $\mathbf{1}$  $\mathbf{1}$ 

 $\mathbf{1}$  $\mathbf{1}$ 

 $\mathbf{1}$ 

1

1

 $\mathbf{1}$ 

1

 $\mathbf{1}$  $\mathbf{1}$ 

 $\mathbf{1}$ 

 $\mathbf{1}$ 

 $\mathbf{1}$ 

 $\mathbf{1}$ 

1

1

1

 $\mathbf{1}$ 

1

 $\mathbf{1}$ 

 $\mathbf{1}$ 

 $\mathbf{1}$  $\mathbf{1}$ 

- Процессорное время во внешнем формате
- Процессорное время как целое в сотых долях секунды
- Время ожидания блокировок во внешнем формате
- Число полученных страниц (как целое)
- Число операций чтения при вводе-выводе (как целое)
- Число операций записи при вводе-выводе (как целое)

Эта возможность позволяет просматривать несколько наборов результатов оценки стоимости одного оператора SQL при различных значениях переменных хоста.

Информация о реальной стоимости доступна в Центре разработки из мастера по созданию хранимых процедур SQL и мастера по созданию хранимых процедур Java в окне Оператор SQL для соединений OS/390 и z/OS. Для использования этой возможности нажмите кнопку Реальная стоимость в окне соединения OS/390 и z/OS в любом их этих мастеров. Для использования оценки реальной стоимости на вашем сервере DB2 OS/390 должна быть установлена программа монитора хранимых процедур (DSNWSPM).

#### Ограничения систем объединения

Для пользователей баз данных объединения DB2 Universal Database для UNIX и Windows Версии 7.2:

Для успешного создания псевдонимов таблиц и производных таблиц DB2 Universal Database для UNIX и Windows Версии 8 надо применить пакет Fixpak 8 для DB2 Universal Database для UNIX и Windows Версии 7.2 к вашей базе данных объединения DB2 Universal Database для UNIX и Windows Версии 7.2. Без применения пакета Fixpak 8 на вашей базе данных объединения DB2 Universal Database для UNIX и Windows Версии 7.2 при использовании псевдонимов возникнет ошибка.

#### Поддержка LONG VARCHAR и LONG VARGRAPHIC:

В документации по системе объединения указано, что типы данных LONG VARCHAR и LONG VARGRAPHIC, используемые продуктами семейства DB2, не поддерживаются. Это не вполне верно. Можно создать псевдонимы для

объектов источников данных DB2 Universal Database для UNIX и Windows, содержащих столбцы типов данных LONG VARCHAR и LONG VARGRAPHIC. Эти удаленные столбцы будут отображаться на типы данных больших объектов DB2 Universal Database для UNIX и Windows. В других продуктах семейства DB2 можно создать производную таблицу, где эти типы данных будут опущены или преобразованы в другие, и затем создать для нее псевдоним.

#### **Указатели WITH HOLD:**

Вы можете использовать семантику WITH HOLD для указателя, определенного на псевдониме или в сеансе PASSTHRU. Однако если вы попытаетесь применить семантику WITH HOLD (с помощью COMMIT), а источник данных не будет ее поддерживать, вы получите сообщение об ошибке.

#### **Источники данных:**

Источники данных, которые ранее не поддерживались, в Версии 8.1.2 поддерживаются при помощи реляционных и нереляционных оболочек DB2 Information Integrator. Полный список поддерживаемых источников данных смотрите в Информационном центре DB2 для DB2 Information Integrator: Обзор продукта > Системы объединения - обзор > Источники данных > Поддерживаемые источники данных

#### **Поддержка DB2 Universal Database Server для VM и VSE:**

В Версии 8.1.2 добавлена поддержка систем объединения DB2 Universal Database Server для VM и VSE.

#### **Поддержка продуктов:**

Продукты, ранее не поддерживавшиеся, теперь поддерживаются при помощи средств Information Integrator:

- DB2 Relational Connect поддерживается при помощи реляционных оболочек DB2 Information Integrator.
- DB2 Life Sciences Data Connect поддерживается при помощи нереляционных оболочек DB2 Information Integrator.

#### **Неподдерживаемые операционные системы:**

В операционной системе Windows ME системы объединения не поддерживаются.

#### **Настройка доступа сервера объединения к источникам данных:**

Вариант установки COMPACT не устанавливает поддержку доступа к источникам данных семейства DB2 или Informix™. Для доступа к источникам данных семейства DB2 надо использовать установку TYPICAL или CUSTOM. Чтобы иметь возможность обращаться к источникам данных и семейства DB2, и Informix, необходимо использовать вариант установки CUSTOM.

#### Обновление базы данных объединения для создания оболочки:

Если вы используете базу данных объединения с DB2 Universal Database Версии 8.1.2, созданную при помощи DB2 Universal Database Версии 8.1 или DB2 Universal Database Версии 8.1 с пакетом FixPak 1, необходимо обновить вашу данных объединения при помощи команды db2updv8.

#### Синтаксис:

3

3

3

 $\mathcal{E}$ 

3

3

 $\mathcal{E}$ 

3

3

3

3

3

 $\overline{3}$ 

 $\overline{3}$ 

3 3

3

 $\overline{\mathcal{E}}$ 

>>-db2updv8-d-имя-базы-данных-

--и—ID пользователя—-р—пароль—

Если не обновить базу данных Версии 8.1.2, при попытке создать оболочку из папки Объекты базы данных объединения в Центре управления появится одно из слелующих сообщений об ошибке:

- java.lang.NullPointerException
- [IBM] [CLI Driver] [DB2/NT] SQL0444N Подпрограмма "GET WRAP CFG C" (уникальное имя "SQL030325095829810") реализуется как код в библиотеке или каталоге "\GET WRAP CFG C", функция "GET WRAP CFG C", к которым нет доступа. Код причины: "4". SQLSTATE=42724

#### Добавление источников данных семейства DB2 в каталоге баз данных системы объединения:

Если длина имени удаленной базы данных превышает 8 символов, нужно создать для этой базы данных запись каталога служб соединений с базами данных (DCS).

Вот пример добавления в каталог DCS записи для базы данных при помощи команды CATALOG DCS DATABASE:

CATALOG DCS DATABASE SALES400 AS SALES DB2DB400

гле:

#### **SALES400**

Имя удаленной базы данных, введенное в команде CATALOG **DATABASE** 

#### **AS SALES DB2DB400**

Имя базы данных хоста назначения, которую нужно добавить в каталог.

<span id="page-26-0"></span>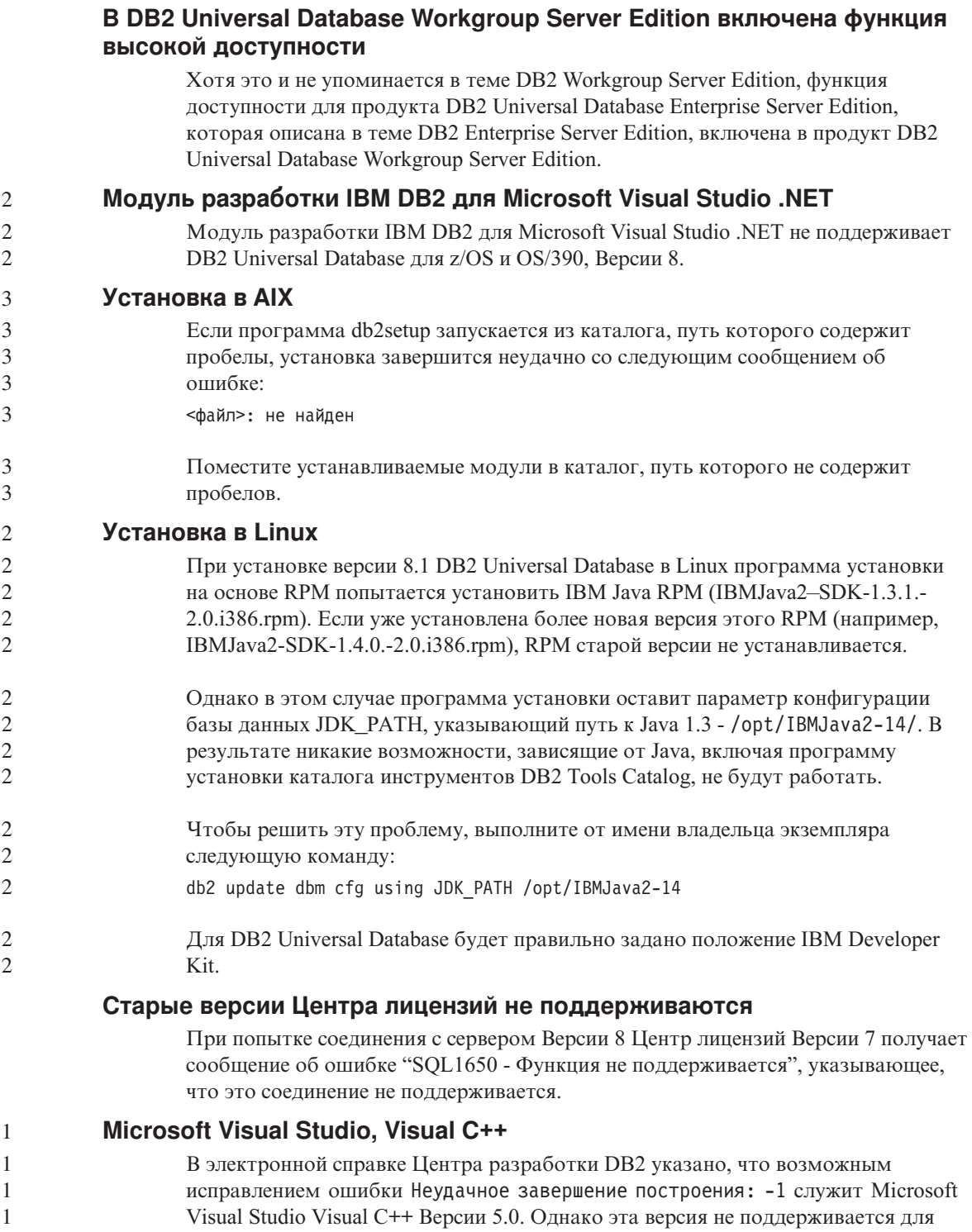

разработки хранимых процедур SQL. Поддерживается Microsoft Visual Studio Visual C++ Версии 6.0. Дополнительную информацию о конфигурации смотрите в книге в Руководство по разработке программ IBM DB2: Построение и запуск программ. Дополнительная информация о конфигурации доступна в теме: Setting Up the Application Development Environment

#### Для 64-битных операционных систем необходимо исправление **Microsoft XP**

Если вы работаете с операционной системой Microsoft XP (2600), сконфигурированной для использования протокола NETBIOS с продуктами семейства DB2, надо получить от Microsoft свежие исправления. Свяжитесь с Microsoft, указав номер в базе Knowledge Base Q317437.

#### Операционная система MVS не поддерживается

Несмотря на упоминание в документации, операционная система MVS<sup>™</sup> больше не поддерживается в DB2 Universal Database.

#### Операционные системы Windows XP

Операционная система Windows XP Professional поддерживается только  $\overline{2}$  $\overline{2}$ продуктами Personal Edition и Workgroup Server Edition. Операционная система  $\overline{\mathcal{L}}$ Windows XP Home Edition поддерживается только продуктами Personal Edition.

#### Разработка прикладных программ

<span id="page-27-0"></span> $\mathbf{1}$ 

1

 $\mathbf{1}$ 

 $\mathbf{1}$ 

 $\mathbf{1}$ 

 $\overline{2}$  $\overline{2}$ 

 $\overline{\mathcal{L}}$ 

#### Асинхронное выполнение CLI

Асинхронное выполнение с CLI недоступно.

#### CLI и ODBC в 64-битных операционных системах Windows

Нельзя использовать прикладную программу со смешанным ODBC и DB2 CLI в 64-битной операционной системе Windows.

#### Ассистент конфигурирования

#### Недопустимые опции связывания

Ассистент конфигурирования не поддерживает следующие опции связывания:

- CALL RESOLUTION
- CLIPKG
- CNULREQD
- DBPROTOCOL
- $\cdot$  ENCODING
- MESSAGES
- OPTHINT
- OS400NAMING
- $\cdot$  GENERIC
- <span id="page-28-0"></span>• IMMEDIATE
- KEEP DYNAMIC
- $\cdot$  PATH
- SORTSEQ
- TRANSFORM\_GROUP
- VALIDATE
- $\cdot$  VARS

#### **Параметры конфигурации**

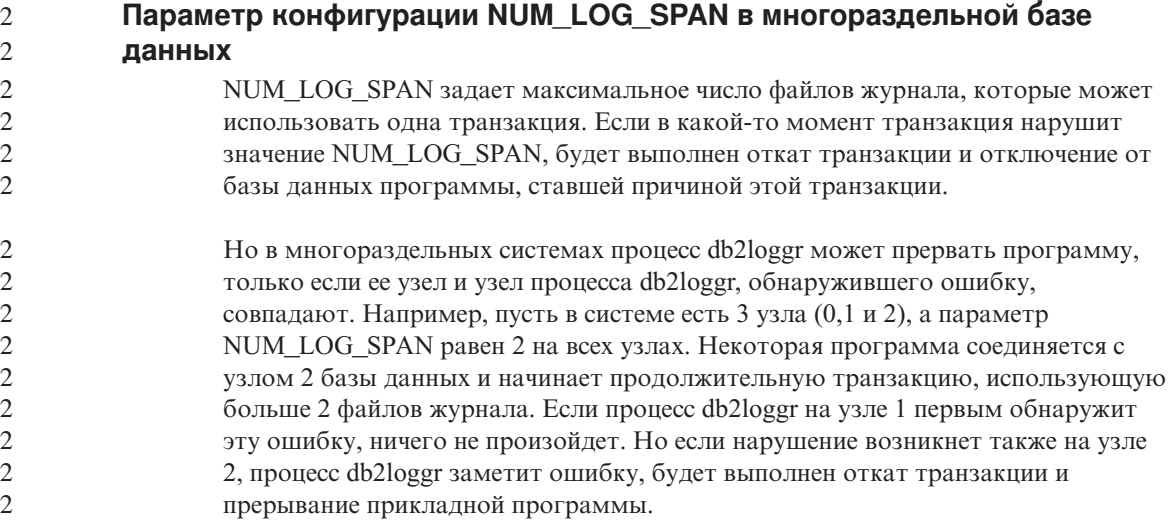

#### **Резервное копирование и восстановление DB2 Universal Database**

#### **Резервное копирование и восстановление в операционных системах Linux 390**

Если вы используете операционную систему Linux 390, операции резервного копирования и восстановления на несколько ленточных устройств могут не работать.

#### **DB2 Data Links Manager**

#### **Резервное копирование сервера связей данных с помощью архивного сервера Tivoli Storage Manager (AIX, операционная среда Solaris) завершается неудачно**

**Проблема:** Во время установки менеджера связей данных DB2 Версии 8.1 или перенастройки в эту версию резервное копирование данных сервера связей данных на архивный сервер Tivoli® Storage Manager, запускаемое Менеджером файлов связей данных (Data Links File Manager, DLFM) завершается неудачно. Выводится один из перечисленных ниже наборов сообщений об ошибках - на экране или же в отчете о состоянии установки:

DLFM129I: Automatic backup of DLFM DB database has been triggered. Please wait for the backup to complete. (Автоматическое резервное копирование базы данных DLFM\_DB запущено. Дождитесь его завершения.) DLFM901E: A system error occurred. Return code = "-2062". The current command cannot be processed. Refer to the db2diag.log file for additional information. (Системная ошибка. Код возврата = "-2062". Текущую команду нельзя обработать. Дополнительную информацию смотрите в файле db2diag.log.) – или – DLFM811E: The current DLFM database could not be backed up. SQL code = "-2062", Return code = "-2062" (Невозможно выполнить резервное копирование текущей базы данных DLFM. Код SQL = "-2062", Код возврата = "-2062") DLFM901E: A system error occurred. Return code = "-2062". The current command cannot be processed. Refer to the db2diag.log file for additional information. (Системная ошибка. Код возврата = "-2062". Текущую команду нельзя обработать. Дополнительную информацию смотрите в файле db2diag.log.)

**Причина:** Программа установки Менеджера связей данных DB2 не смогла задать необходимые переменные, чтобы использовать Tivoli Storage Manager как архивный (для резервных копий) сервер для сервера связей данных.

**Совет:** Если нужно использовать Tivoli Storage Manager как архивный сервер, а установка менеджера связей данных DB2 Версии 8.1 или перенастройка в эту версию еще не выполнена, возникновение этой проблемы можно предупредить. Прежде всего, не следует использовать опцию резервного копирования ″Tivoli Storage Manager″ из программы установки. Сконфигурируйте вручную профиль администратора менеджера связей данных, включив в него нужные переменные Tivoli Storage Manager, как описано ниже на шаге 2. После этого можно приступить к установке или перенастройке.

**Обходной прием:** Выполните следующие операции в указанном порядке.

- 1. Создайте резервную копию базы данных DLFM с помощью команды: db2 backup <dlfm\_db><путь>, где:
	- <dlfm\_db> имя базы данных DLFM. По умолчанию эта база данных называется DLFM\_DB.
	- <путь> путь каталога к выбранному вами месту хранения резервной копии.
- 2. Сконфигурируйте вручную профиль администратора менеджера связей данных, включив в него нужные переменные Tivoli Storage Manager.

<span id="page-30-0"></span>Процедура конфигурирования вручную и необходимые переменные описаны в указанных ниже темах документации:

- Using Tivoli Storage Manager as an archive server (AIX)
- Использование Tivoli Storage Manager в качестве архивного сервера (операционная среда Solaris)

Эти темы можно найти как в электронном виде в Центре информации DB2, так и в главе "System Management Options" (Опции управления системой) справочного руководства DB2 Data Links Manager Administration Guide and Reference.

- Если вы выполняли установку менеджера связей данных DB2 Версии 8.1, процесс завершен.
- При перенастройке менеджера связей данных DB2 в Версию 8.1 перезапустите утилиту перенастройки db2dlmmg.

#### 1 Перенастройка DB2 Universal Database при использовании DataJoiner или 1 репликации

Если вы хотите перенастроить экземпляр DataJoiner® или DB2 Universal Database 1 для UNIX или Windows, где применяются программы Capture или Apply для 1 1 репликации DB2 Universal Database, перед перенастройкой необходимо  $\mathbf{1}$ подготовить к перенастройке среду репликации. Подробные инструкции по подготовке включены в документацию по перенастройке DB2 DataPropagator™ 1 1 Версии 8. Документацию по перенастройке DB2 DataPropagator Версии 8 можно 1 найти по адресу http://www.ibm.com/software/data/dpropr/library.html.

#### Репликация DB2 Universal Database

#### Документация по административным API Java для репликации данных DB<sub>2</sub>

Если вы разрабатываете программы, использующие административные функции, имеющиеся в DB2 DataPropagator, вы можете получить документацию по нужным административным API Java в службе поддержки IBM.

#### Ограничения отображения столбцов и Центр репликации

Выражение в таблице источника нельзя отобразить в ключевой столбец в таблице назначения, если столбец TARGET KEY CHG таблицы IBMSNAP SUBS MEMBR содержит для этой таблицы назначения значение "Y". Это означает, что во время создания элемента набора определений Apply в Центре репликации не следует выбирать опцию Позволить программе Apply записывать значения из образа перед изменением в ключевые столбцы назначения, если ключевой столбец в таблице назначения отображается на выражение в таблице источника.

#### <span id="page-31-0"></span>Ограничения Центра репликации в системах iSeries

#### Задачи управления в IASPs:

При использовании Центра репликации нельзя выполнять задачи управления в IASP в системах iSeries.

#### Ограничения для шагов репликации, использующих iSeries в качестве серверов управления, источника и назначения:

Серверы управления, источника и назначения iSeries поддерживаются только в DB2 Universal Database Enterprise Server Edition.

И для агентов по умолчанию, и для удаленных агентов серверы iSeries должны быть внесены в каталог на локальном компьютере. Для удаленного агента серверы iSeries должны быть также внесены в каталог на компьютере, где находится агент. Если сервер источника или сервер назначения расположены в операционной системе iSeries, вы должны указать имя этой системы на странице База данных записной книжки Источник или Назначение.

#### Обходной прием для команды репликации asnscrt (только для **Windows)**

При выполнении команды **asnscrt** в соответствии с диаграммой синтаксиса, приведенной в основной документации, вы получите сообщение об ошибке. Для использования команды asnscrt вместо имени экземпляра DB2 Universal Database надо указать имя службы Windows для этого экземпляра.

Синтаксис:

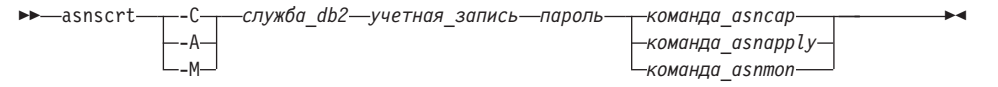

Здесь *служба db2* - это имя службы Windows для экземпляра DB2 Universal Database.

Например, чтобы создать службу Windows, вызывающую программу Capture для службы Windows с именем db2-0:

asnscrt -C db2-0 .\joesmith пароль asncap capture server=sampledb capture schema=ASN capture path=X:\logfiles

#### Центр хранилищ данных

#### Соединитель метаданных ERwin 4.x

Метаданные ERwin 4.0 нельзя импортировать в операционную систему Linux.

 $\mathbf{1}$ 

 $\mathbf{1}$ 

 $\mathbf{1}$ 1

 $\mathbf{1}$ 

 $\mathbf{1}$ 

1

2

<span id="page-32-0"></span>Соединитель ERwin 4.x поддерживается в операционных системах Windows 98 и WinME со следующими ограничениями:

- Команду db2erwinimport можно запускать только из командной строки DB2.
- Для параметров -х и -t надо указывать полные имена файла XML и файла трассировки.

#### Японские имена удаленных объектов

Имена схем, таблиц и столбцов на японском языке не могут содержать некоторые символы. Различия при отображении Unicode могут привести к появлению пустых имен. Дополнительную информацию смотрите по адресу http://www.ingrid.org/java/i18n/encoding/ja-conv.html.

#### Ограничения преобразователя очистки данных (Clean Data)

#### Ограничения связывания:

Никакие ресурсы данных ОЅ/390, например, таблицы или производные таблицы, нельзя связать с новым шагом очистки данных. Ресурсы данных OS/390 по-прежнему можно связывать с шагом очистки данных устаревших программ.

#### Ограничения параметров:

Для параметра Find and Replace: Если новая таблица правил преобразователя очистки данных содержит разные типы данных для столбцов Find и Replace, надо изменить тип данных столбца назначения на страницах Свойства таблицы назначения и Отображение столбцов, прежде чем перевести преобразователь в режим тестирования.

Для параметра Discretize: Если новая таблица правил очистки данных содержит разные типы данных для столбцов Bounds и Replace, надо изменить тип данных столбца назначения на страницах Свойства таблицы назначения и Отображение столбцов, прежде чем перевести преобразователь в режим тестирования.

#### Ограничения платформы iSeries:

На платформе iSeries новый преобразователь очистки данных не выполняет обработку ошибок. На платформе iSeries можно генерировать только тип соответствий All Matches (Все соответствия).

#### Использование агента хранилища для репликации и обращения к источникам хранилища Client Connect

#### Использование агента хранилища для репликации

Если серверы (базы данных) источника, назначения, управления Capture или управления Apply удаленs по отношению к системе клиента, надо занести базу данных управления в каталог с одинаковыми именем, ID пользователя и

<span id="page-33-0"></span>паролем на клиенте и в системе агента хранилища. После занесения в каталог источника в системах клиента и агента хранилища проверьте возможность соединения с базами данных. источника, назначения, программы Capture и программы Apply.

Если вы не можете соединиться с базами данных источника хранилища, назначения хранилища, программы Capture или программы Apply, проверьте, что для переменной среды DB2COMM в удаленной системе задано значение TCP/IP, а номер порта совпадает с номером порта узла, занесенного в каталог в системе клиента.

Чтобы проверить номер порта в удаленной системе, введите в командной строке DB2 Universal Database команду:

get dbm cfg | grep SVCENAME

Номер порта в клиентской системе задается при занесении в каталог узла.

#### **Обращение к источникам хранилища Client Connect с помощью агента хранилища**

При обращении к источнику хранилища, определенному с помощью Client Connect, с помощью агента хранилища, этот источник следует заносить в каталог с одинаковыми именем, ID пользователя и паролем на клиенте и в системе агента хранилища. Если используется версия ODBC агента хранилища, необходимо также занести этот источник в каталог как источник ODBC и на узле агента хранилища, и на узле клиента. Иначе это приведет к неудачному завершению действий, требующих обращения агента хранилища к источнику хранилища.

#### **Планирование периодического запуска процесса хранилища**

При планировании периодического запуска процесса хранилища надо определить максимальное время выполнения всех рабочих шагов в этом процессе и соответственно спланировать интервалы запуска. Если время выполнения процесса превысит запланированное, все последующие запуски этого процесса в расписании будут отменены без повторного планирования.

3 3 3

#### **Ограничения для импорта и экспорта**

Если процесс с несвязанными ярлыками экспортируется, а затем импортируется как файл .tag в другую управляющую базу данных, несвязанные ярлыки вызовут появление сообщения об ошибке DWC3142:

<ID\_каталога> не найден в управляющей базе данных Центра хранилищ данных.

Эта ошибка появляется, поскольку ID каталогов несвязанных ярлыков не преобразуются, и в них остается ссылка на исходную управляющую базу данных.

#### <span id="page-34-0"></span>Документация

1  $\mathbf{1}$ 

1

 $\mathbf{1}$  $\mathbf{1}$ 

1

1

1

1

 $\mathbf{1}$ 1

1

1  $\mathbf{1}$ 

1  $\mathbf{1}$ 

 $\mathbf{1}$ 

 $\mathbf{1}$ 

1

1

#### Документация DB2 Replication Guide and Reference

Информация о решениях на странице http://www.ibm.com/software/data/dbtools/datarepl.htm, упомянутая в предисловии книги Replication Guide and Reference, более недоступна.

#### Ограничение при установке документации HTML DB2 Universal Database Версии 8 (Windows)

В Windows не устанавливайте документацию DB2 Universal Database Версии 8 в формате HTML на рабочую станцию или сервер, где уже установлена DB2 Universal Database Версии 7 (или более ранней). Программа установки обнаружит более раннюю версию и удалит продукт.

Если вы все же хотите сделать это, примените обходной прием. Если необходимо установить документацию HTML DB2 Universal Database Версии 8 на компьютер, где установлена прежняя версия DB2 Universal Database, можно вручную скопировать файлы и каталоги с компакт-диска документации HTML DB2 Universal Database Версии 8, не используя программу установки. Информационный центр DB2 и полнотекстовый поиск будут работать, хотя вы и не сможете применять пакеты FixPak документации в формате HTML.

#### Поиск документации в AIX может завершиться неудачно, если установлены не все категории документации

Если вы установили с компакт-диска документации DB2 в формате HTML не все категории документации, попытка поиска во "всех темах" может завершиться неудачно с сообщением об исключительной ситуации

InvalidParameterException на консоли Java вашего браузера и без результатов поиска.

В этой ситуации возможны следующие обходные приемы:

- Сократите область поиска, выбрав ее в списке Область поиска в окне Поиск,
- Установите все категории документации с компакт-диска документации DB2 в формате HTML.

#### Проблема с поиском в документации при использовании Java 2 **JRE1.4.0**

Если ваш браузер использует Java 2 JRE v1.4.0, а ваша документация установлена по пути, который содержит пробелы (например, C: \Program Files\SQLLIB\doc\), апплет поиска в документации может завершиться неудачно с сообщением об исключительной ситуации InvalidParameterException на консоли Јауа вашего браузера и без результатов поиска. Эта ошибка исправлена в JRE v1.4.1.

В этой ситуации возможны следующие обходные приемы:

- <span id="page-35-0"></span>• обновите версию JRE вашего браузера до версии 1.4.1, которая доступна по адресу<http://java.sun.com/j2se/1.4.1/download.html>
- вернитесь к версии JRE 1.3.х, которая доступна по адресу [http://www-3.ibm.com/software/data/db2/udb/ad/v8/java/](http://www.ibm.com/software/data/db2/udb/ad/v8/java/)

#### **Установка Информационного центра DB2 для языков, не входящих в опции установки**

Мастер по установке DB2 может установить документацию DB2 в формате HTML только на тех языках, на которых устанавливает продукты DB2. В результате документацию по DB2 в формате HTML нельзя установить при помощи мастера по установке DB2 на следующих языках:

- португальском (ограничение только для UNIX)
	- датском, финском, норвежском, шведском (ограничения только для Linux)
	- голландском, турецком (ограничения только для HP-UX, Solaris, Linux)
	- арабском (ограничение только для UNIX)

Чтобы установить Информационный центр DB2 на одном из перечисленных выше языков:

- 1. Вставьте в дисковод компакт-диск *DB2 HTML Documentation CD*  (Документация по DB2 в формате HTML).
- 2. Скопируйте на ваш компьютер следующий каталог:
	- v */cdrom/program files/IBM/SQLLIB/doc/htmlcd/язык*

где *cdrom* - точка монтирования компакт-диска, а *язык* - код нужного вам языка.

Местоположение папки не имеет значения. Документацию в формате HTML по DB2 можно также просматривать непосредственно с компакт-диска. Инструкции о том, как это сделать, смотрите в теме ″Viewing technical information online directly from the DB2 HTML Documentation CD" (Просмотр технической информации в электронном виде непосредственно с компакт-диска документации HTML по DB2) в приложении к любому руководству по DB2 Версии 8.

#### **Примечания:**

- 1. Для просмотра этой документации требуется браузер Microsoft Internet Explorer 5.0 или новее или Netscape 6.1 или новее.
- 2. Кроме того, при просмотре из вашего продукта будет выведена документация, установленная вместе с продуктом, а не документация, скопированная поверх нее вручную.

3 3
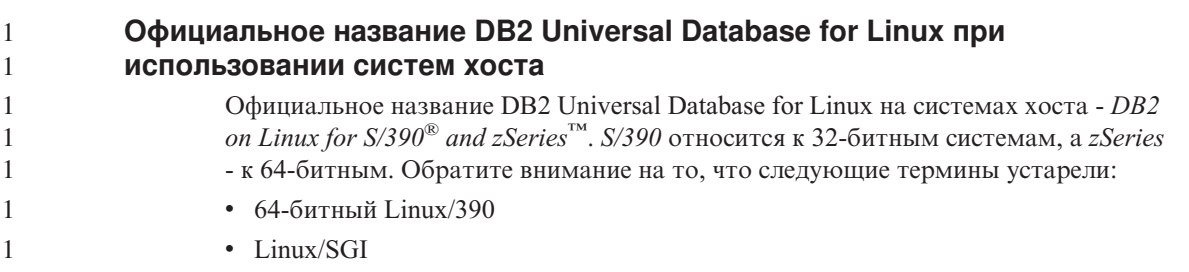

### **Инструменты GUI**

#### **Поддержка дополнительных модулей Центра управления**

Центр управления теперь поддерживает пользовательские папки. Пользовательские папки могут содержать выбранные пользователем системы или объекты баз данных. Создание подключаемых модулей (plugin) Центра управления непосредственно для пользовательских папок не поддерживается, однако такие модули можно создавать для объектов, содержащихся в пользовательских папках. Дополнительную информацию о подключаемых модулях Центра управления смотрите в книге Встраиваемые модули Центра управления - Введение.

#### **Вывод индийских символов в инструментах GUI DB2**

Если у вас возникают проблемы при выводе индийских символов в инструментах GUI DB2, в вашей системе, это, возможно, значит, что у вас установлены не все шрифты.

В пакет DB2 Universal Database входят перечисленные ниже пропорциональные шрифты IBM TrueType и OpenType для языков Индии. Эти шрифты можно найти в каталоге fonts любого из следующих компакт-дисков:

- v IBM Developer Kit, Java Technology Edition, Версия 1.3.1 для операционных систем AIX на 64-битных системах
- Дополнение по разработке программ Java и инструментам управления Web для DB2, Версия 8.1

Эти шрифты предназначены только для использования с DB2. Вам не разрешается произвольное использование или распространение этих шрифтов:

| <b>Гарнитура</b>      | Начертание | Имя файла шрифта |
|-----------------------|------------|------------------|
| Devanagari MT for IBM | Среднее    | devamt.ttf       |
| Devanagari MT for IBM | Жирное     | devamtb.ttf      |
| Tamil                 | Среднее    | TamilMT.ttf      |
| Tamil                 | Жирное     | TamilMTB.ttf     |
| Telugu                | Среднее    | TeluguMT.ttf     |

*Таблица 3. Индийские шрифты, прилагаемые к DB2 Universal Database*

#### Таблица 3. Индийские шрифты, прилагаемые к DB2 Universal Database (продолжение)

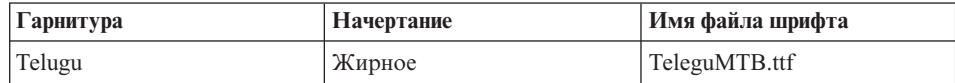

Подробные инструкции по установке этих шрифтов и исправлению файла font.properties можно найти в разделе Internationalization документации по комплекту IBM development kit for Java.

Кроме того, индийские шрифты, которые можно использовать с инструментами графического интерфейса, поставляются со следующими продуктами Microsoft:

- Операционная система Microsoft Windows 2000
- Операционная система Microsoft Windows XP
- Microsoft Publisher
- Microsoft Office

#### Инструменты GUI не поддерживаются для серверов zSeries с операционными системами Linux

За исключением мастера по установке DB2, инструменты GUI не будут работать на серверах zSeries, запускаемых в операционных системах Linux. Это ограничение включает и все компоненты, запускаемые с панели установки, такие как Краткий обзор.

Если вы хотите использовать инструменты с графическим интерфейсом в таких системах, установите инструменты управления на клиентской системе с иной конфигурацией и используйте этот клиент для обращения к серверу zSeries.

#### При загрузке или импорте на странице Столбцы не поддерживаются символы DBCS в файлах IXF

Если вы используете мастер по загрузке или записную книжку Импорт для задания загрузки или импорта из входного файла, содержащего символы DBCS, на странице Столбцы имена столбцов этого файла могут выводиться неправильно.

#### При неудачном завершении операции загрузки индикаторы выводятся неверно

Если загрузка завершается неудачно, но возвращаются только предупреждения (а не ошибки), значок задачи в Центре задач будет по-прежнему выводиться с зеленой пометкой. Не забывайте перепроверять, успешно ли завершилась ваша операция загрузки.

# **Минимальные параметры дисплея для инструментов с графическим интерфейсом**

Для правильной работы таких инструментов с графическим интерфейсом, как Центр управления, разрешение дисплея должно быть не менее 800 на 600 пикселей. Кроме того, должна использоваться палитра, содержащая не менее 32 цветов.

### **Ошибка SQL1224N при использовании инструментов с графическим интерфейсом в AIX**

При использовании инструментов с графическим интерфейсом в операционной системе AIX вы можете получить сообщение об ошибке SQL1224N. Эта ошибка связана с обработкой памяти в DB2. От этой ошибки помогает избавиться следующий обходной прием:

#### **Порядок действий:**

Чтобы избавиться от ошибки SQL1224N в операционных системах AIX:

1. От имени владельца экземпляра введите команды:

export EXTSHM=ON db2set DB2ENVLIST=EXTSHM

2. Перезапустите экземпляр, введя команды:

db2stop db2start

Когда экземпляр будет перезапущен при новых значениях переменных среды, ошибки SQL1224N должны исчезнуть.

#### **Системный монитор**

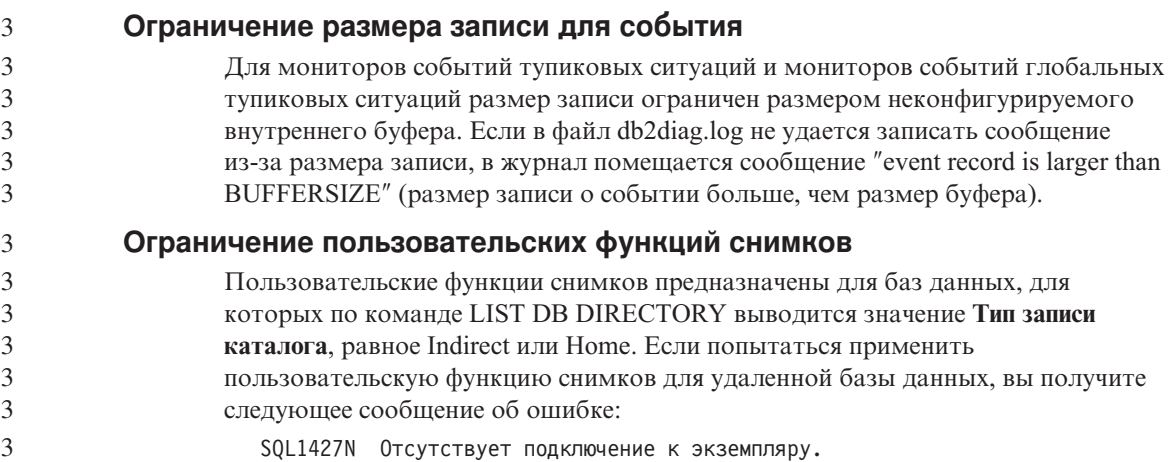

# **Монитор работоспособности**

# **Монитор работоспособности по умолчанию выключен**

Значение по умолчанию переключателя менеджера баз данных для монитора работоспособности (HEALTH\_MON) - OFF.

# **Ограничения индикатора работоспособности**

Монитор работоспособности не может выполнять действия для индикатора работоспособности the db2.db2\_op\_status health, если этот индикатор перешел в нерабочее состояние. Такое состояние может возникнуть, например, когда экземпляр, за которым следит индикатор, становится неактивным в результате явного требования остановки или ненормального завершения работы. Если вы хотите, чтобы экземпляр перезапускался автоматически после любого ненормального завершения работы, необходимо сконфигурировать монитор ошибок так, чтобы он поддерживал экземпляр в состоянии "высокой доступности".

#### **Ограничение команды dasdrop в среде с несколькими пакетами FixPak**

Альтернативные пакеты FixPak устанавливают собственную версию команды **dasdrop**. В AIX она устанавливается по пути /usr/opt/db2\_08\_FP*n*/. В других системах UNIX она устанавливается по пути /opt/IBM/db2/V8.FP*n*/. В обоих случаях *n* - номер пакета FixPak.

В среде с несколькими пакетами у вас может в каждый момент времени быть только один сервер администратора. Сервер администратора можно создать в Версии 8.1 в или в любом из альтернативных пакетов FixPak. Чтобы отбросить сервер администратора, созданный в версии 8.1, можно использовать любую версию команды **dasdrop**. Однако чтобы отбросить сервер администратора, созданный в альтернативном пакет FixPak, надо использовать версию команды **dasdrop** из альтернативного пакета FixPak.

Рассмотрим, например, следующий сценарий в операционной системе AIX:

- v Вы установили DB2 Universal Database Версии 8.1.
- Вы установили альтернативный пакет FixPak 1.
- v Вы создали сервер администратора в версии 8.1 при помощи команды: /usr/opt/db2\_08\_01/instance/dascrt dasusr1
- Вы хотите отбросить этот DAS.

Отбросить его можно любой из следующих команд: /usr/opt/db2\_08\_01/instance/dasdrop /usr/opt/db2\_08\_FP1/instance/dasdrop

Обе будут работать правильно.

3

Однако в следующем примере:

- v Вы установили DB2 Universal Database Версии 8.1.
- Вы установили альтернативный пакет FixPak 1.
- Вы создали сервер администратора в версии альтернативного пакета FixPak 1 при помощи команды:
	- /usr/opt/db2\_08\_FP1/instance/dascrt dasusr1
- Вы хотите отбросить этот DAS.

Вы должны использовать команду **dasdrop** из альтернативного пакета FixPak 1: /usr/opt/db2\_08\_FP1/instance/dasdrop

Попытка использовать команду **dasdrop** из версии 8.1 приведет к ошибке.

Это ограничение применяется только к версии 8.1 продукта, и только к альтернативным (а не обычным) пакетам FixPak. Например:

- v Вы установили DB2 Universal Database Версии 8.1.
- Вы применили обычный пакет FixPak 1, который устраняет проблему с **dasdrop** версии 8.1.
- Вы установили альтернативный пакет FixPak 1.
- Вы создали сервер администратора в версии альтернативного пакета FixPak 1 при помощи команды:

/usr/opt/db2\_08\_FP1/instance/dascrt dasusr1

• Вы хотите отбросить этот DAS.

Отбросить его можно любой из следующих команд: /usr/opt/db2\_08\_01/instance/dasdrop

/usr/opt/db2\_08\_FP1/instance/dasdrop

Обе версии работают правильно, поскольку версия dasdrop по пути /usr/opt/db2\_08\_01/ была исправлена при установке обычного пакета FixPak.

# **Таблицы Центра каталогов данных**

# **Таблицы каталога данных не могут быть многораздельными**

Таблицы, которые использует менеджер каталогов данных, должны размещаться в одном разделе базы данных. Чтобы добиться размещения таблиц в одном каталоге, можно использовать различные методы. Например, можно воспользоваться следующей процедурой.

- 1. Откройте процессор командной строки DB2 и введите следующие команды:
	- a. CREATE DATABASE PARTITION GROUP *имя\_группы\_разделов* ON DBPARTITIONNUM *номер\_раздела*
- b. CREATE REGULAR TABLESPACE *имя\_табличного\_пространства* IN DATABASE PARTITION GROUP *имя\_группы\_разделов*  MANAGED BY SYSTEM USING ('*имя*')

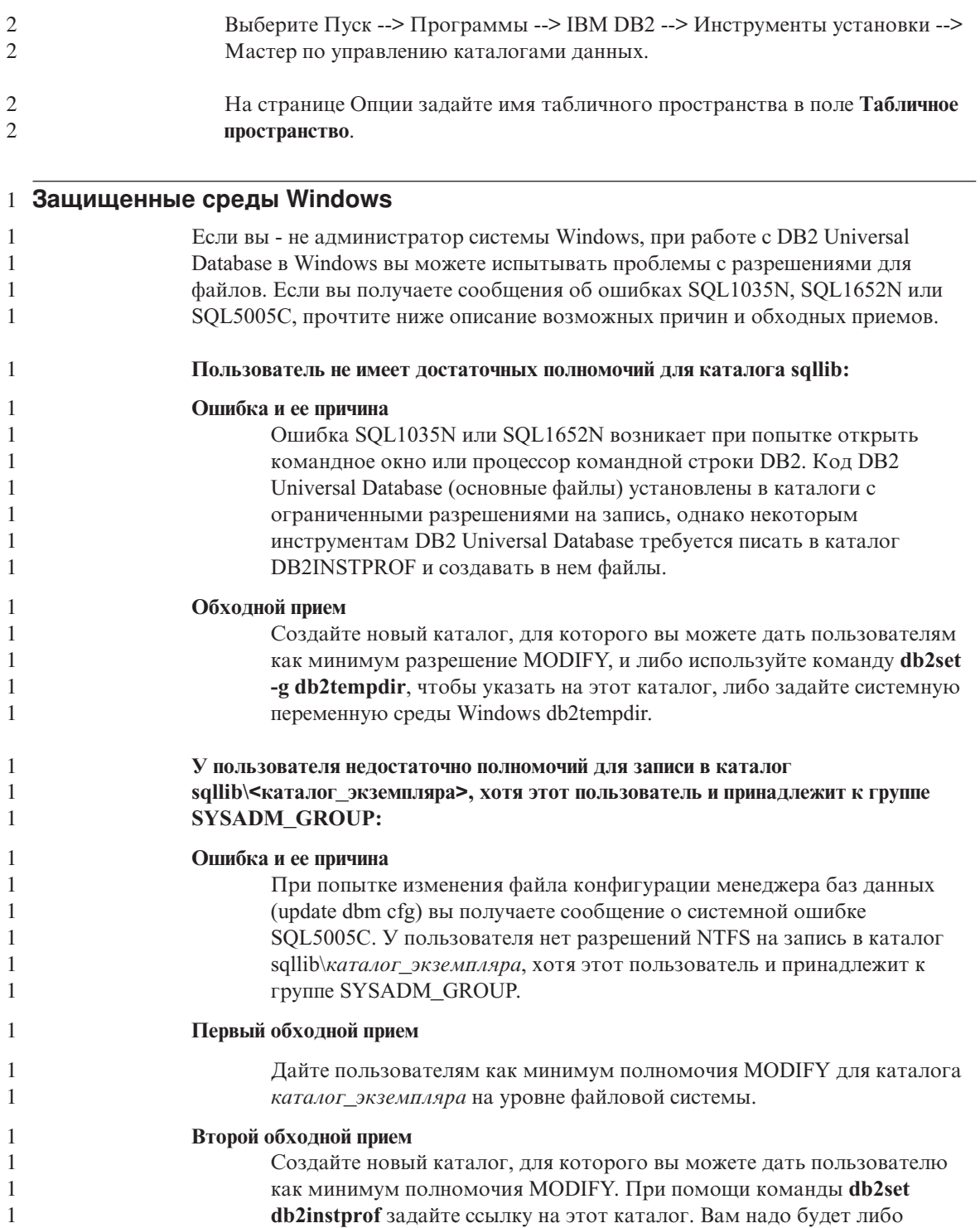

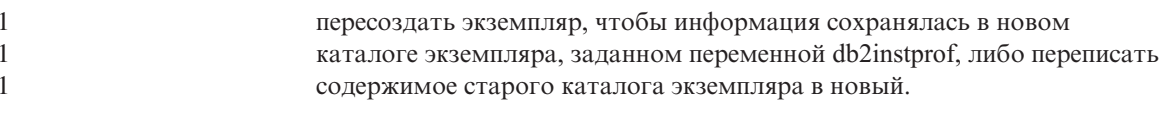

# Поддержка SQL

#### Кнопка SQL Assist отключена в Командном центре

В Командном центре кнопка SQL Assist становится доступной только после установки соединения.

### Из DB2 запускаются две версии SQL Assist

Из DB2 Universal Database Версии 8.1 можно вызвать как версию 7, так и версию 8 SQL Assist. Версию 7 можно запустить из Центра хранилищ данных DB2. Из всех прочих центров запускается более новая версия 8. В электронной справке по продукту есть дополнительная информация о SQL Assist версии 7.

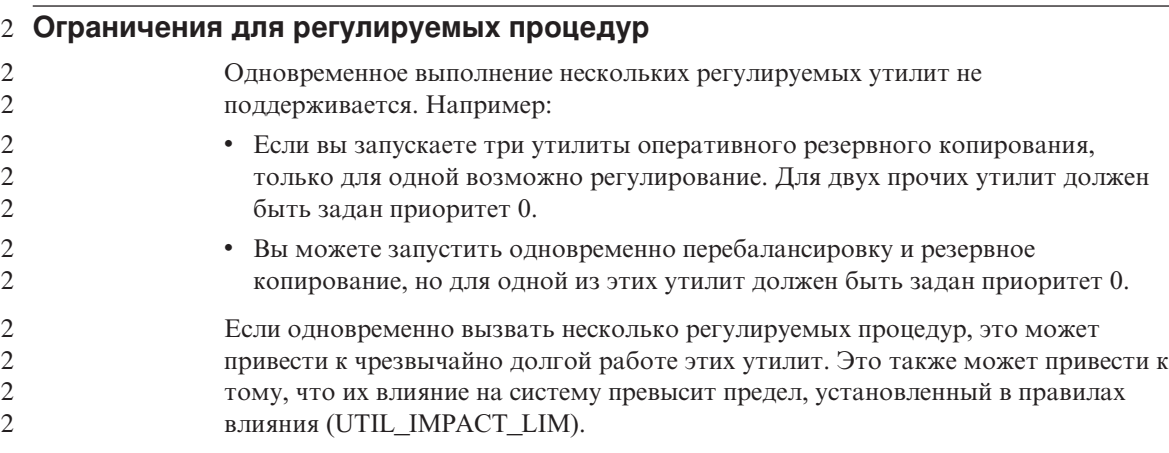

## **XML Extender**

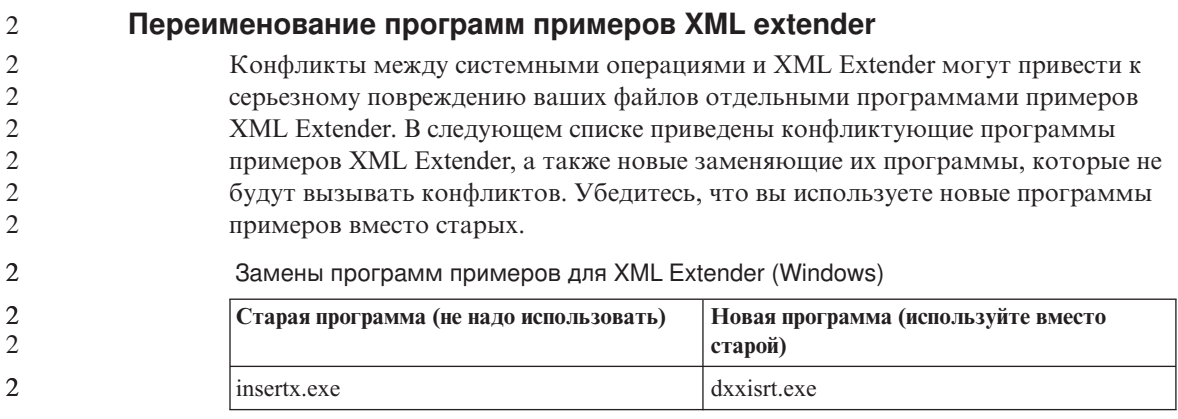

Замены программ примеров для XML Extender (Windows)

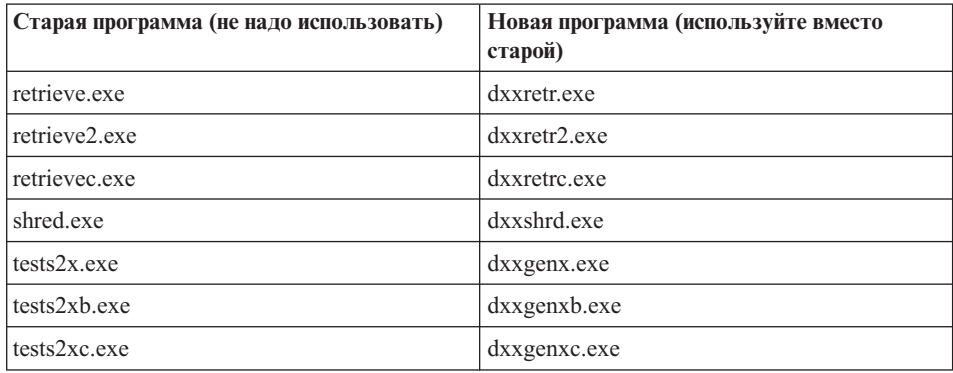

Замена программ примеров для XML Extender (UNIX)

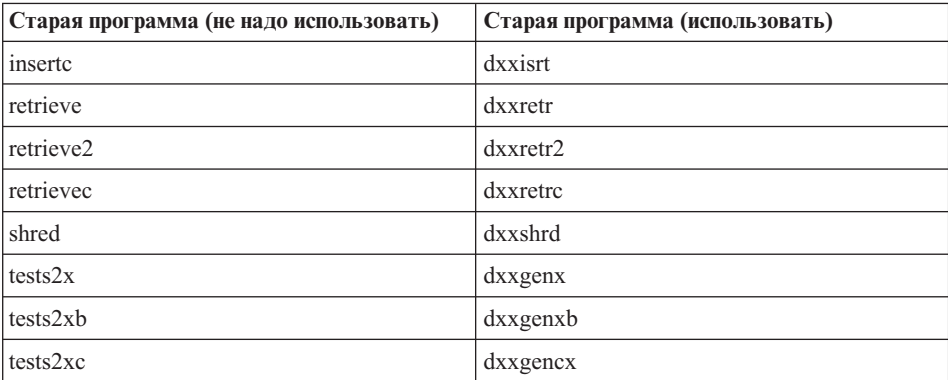

**Использование новых программ примеров с примерами файлов sqx** 

С программным продуктом поставляются примеры использования некоторых из этих программ. При создании из этих примеров новых исполнимых файлов необходимо скопировать эти новые файлы из каталога

\SQLLIB\samples\db2xml\c\ в каталог \SQLLIB\bin\, а затем сделать

дополнительную копию, переименовав их в соответствии с приведенной выше таблицей.

#### **XML Extender в среде многораздельных баз данных**

Пользовательские функции XSLT не поддерживаются в среде многораздельных баз данных.

При работе с XML в среде многораздельных баз данных данные распределяются по нескольким физическим узлам. В этом случае распределение данных может быть непредсказуемым. Если вы работает в такой среде, надо сделать следующее.

2

- Использовать в ваших пользовательских функциях типы данных XMLVARCHAR или XMLCLOB вместо XMLFile.
- При работе в операционных системах UNIX или Windows хранить ваши файлы XML на файл-сервере, и монтировать или отображать этот файл-сервер на каждом компьютере так, чтобы пути файла были одинаковы на каждом компьютере, который к нему обращается.
- При установке DB2 Universal Database на компьютер-владелец экземпляра создать файл ответов. Использовать этот файл ответов для остальных установок. В этом случае на всех компьютерах будет установлен один и тот же набор компонентов и заданы одинаковые параметры конфигурации.
- v Использовать в команде **enable\_column** опцию -r, чтобы задать корневой ID, чтобы соответствующий ключ разделения использовался для всех данных таблиц.

# **Дополнительная информация**

#### **Изменение поведения сервера Unicode**

В версии 7 серверы Unicode игнорировали любые графические кодовые страницы программ во время соединения и предполагали, что использована UCS2 Unicode (кодовая страница 1200). Серверы Unicode Версии 8 теперь принимают во внимание кодовую страницу, указываемую клиентом.

#### **При использовании SQLException.getMessage() не возвращается полный текст сообщения**

По умолчанию свойство

DB2BaseDataSource.retrieveMessagesFromServerOnGetMessage отключено. Если вы включите это свойство, все вызовы стандартного JDBC SQLException.getMessage() будут обращаться к хранимой процедуре на стороне сервера, которая возвращает читаемый текст сообщения об ошибке. По умолчанию, если ошибка происходит на сервере, клиенту не передается полный текст сообщения.

Для получения полного сформатированного текста сообщения можно использовать особый метод DB2Sqlca.getMessage(). Вызов метода SQLException.getMessage() будет запускать единицу работы, только если включено свойство retrieveMessagesFromServerOnGetMessage. Вызов метода DB2Sqlca.getMessage() приводит к вызову хранимой процедуры, которая запускает единицу работы. В версиях до FixPak 1 метод DB2Sqlca.getMessage() может привести к исключительной ситуации.

#### **Универсальный драйвер JDBC IBM DB2**

Универсальный драйвер JDBC IBM DB2 не может соединяться с базами данных, созданными с использованием набора символов по умолчанию HP - roman8. Все программы SQLJ и JDBC, использующие универсальный драйвер JDBC, должны соединяться с базой данных, созданной с другим набором символов. Если у вас

для переменной LANG задан язык с суффиксом "С" или "roman8", надо изменить это значение на соответствующую национальную версию ISO. Например, если у вас значение LANG равно de\_DE.roman8, надо изменить его на de\_DE.iso88591: export LANG=de DE.iso88591

Чтобы запустить программы примеров DB2 SQLJ и JDBC с универсальным драйвером JDBC, вы должны создать базу данных примера при помощи следующих команд (в данном случае с использованием набора символов ISO для американского английского):

export LANG=en US.iso88591 db2 terminate db2sampl

Имейте в виду, что если база данных примера уже существует, ее надо остановить перед выполнением этих команд.

### Функции и подпрограммы Java в операционных системах UNIX и **Windows**

Из-за ограничений JVM, программа Java, определенная с опцией NOT FENCED, будет вызываться как FENCED THREADSAFE. Пользовательские функции или методы Java, определенные с опцией NO SQL и со стилем параметров GENERAL или GENERAL WITH NULLS не будут работать, если они определены с локаторами больших объектов в определениях параметров. Эти функции надо переписать с использованием параметров больших объектов вместо локаторов.

# Английские файлы Microsoft Data Access Components (MDAC) используются для всех национальных версий DB2 Universal Database V8.1, если переведенные файлы MDAC не установлены первыми.

Если вы не установили национальную версию МDAC 2.7 до установки национальной версии DB2, DB2 Universal Database по умолчанию установит английские файлы MDAC. В результате в неанглийских операционных системах панели Windows ODBC Data Source Administrator будут выводиться в непереведенном виде. Чтобы исправить эту ошибку, вы можете установить пакет "MDAC 2.7 RTM - Refresh" с сайта Microsoft по адресу http://www.microsoft.com/data/download\_270RTM.htm. Выберите требуемый язык, получите исполняемый файл и запустите его. При этом будут установлены переведенные файлы ODBC Data Source Administrator.

### Национальная версия на упрощенном китайском для операционных систем AIX

В системе AIX изменен кодовый набор, связанный с национальной версии для упрощенного китайского Zh\_CN на:

- АІХ версии 5.1.0000.0011 или новее
- AIX версии 5.1.0 со служебным уровнем 2 или новее

Кодовый набор изменен с GBK (кодовая страница 1386) на GB18030 (кодовая страница 5488 или 1392). Поскольку DB2 Universal Database for AIX поддерживает кодовый набор GBK сама и кодовый набор GB18030 через Unicode, DB2 Universal Database по умолчанию устанавливает для версии Zh\_CN кодовый набор ISO 8859-1 (кодовая страница 819), а в некоторых операциях будет также по умолчанию устанавливать для этой национальной версии территорию US (США).

Чтобы обойти это ограничение, есть две возможности:

- Можно переопределить для этой национальной версии кодовый набор с GB18030 на GBK, а код территории - с США на Китай (для него ID территории - CN, а код территории - 86).
- Можно использовать другую национальную версию для упрощенного китайского.

Если вы выбрали первую возможность, введите следующие команды:

db2set DB2CODEPAGE=1386 db2set DB2TERRITORY=86 db2 terminate db2stop db2start

3

3

3

3

3

 $\mathfrak{Z}$ 

3

3 3

3

3

3

3

3

3

3

3 3

3

3

3

Если вы выбрали вторую возможность, измените национальную версию с Zh CN либо на ZH CN, либо на zh CN. Для национальной версии ZH CN используется кодовый набор Unicode (UTF-8), а для zh CN - eucCN (кодовая страница 1383).

#### Национальная версия на упрощенном китайском для операционных 3 CUCTEM Red Hat V8 3

Red Hat версии 8 изменяет кодовый набор с GBK (кодовая страница 1386) на GB18030 (кодовая страница 5488 или 1392).

Поскольку DB2 Universal Database for Linux поддерживает кодовый набор GBK сама и кодовый набор GB18030 через Unicode, DB2 Universal Database по умолчанию устанавливает кодовый набор ISO 8859-1 (кодовая страница 819), а в некоторых операциях будет также по умолчанию устанавливать территорию US  $(CIIA)$ .

Чтобы обойти это ограничение, есть две возможности:

- Можно переопределить кодовый набор по умолчанию для Red Hat с GB18030 на GBK, а код территории - с США на Китай (для него ID территории - CN, а код территории - 86).
- Можно использовать другую национальную версию для упрощенного китайского.

Если вы выбрали первую возможность, введите следующие операторы:

3 3 Если вы выбрали вторую возможность, введите одну из следующих команд:

export LANG=zh\_CN.gbk export LANG=zh\_CN export LANG=zh<sup>-</sup>CN.utf8

где с zh\_CN связан кодовый набор eucCN или кодовая страница 1383, а с zh\_CN.utf8 - кодовая страница 1208.

# **Исправления в документации**

В этом разделе описываются исправления к предыдущим выпускам документации в форматах HTML, PDF и в печатных копиях. Эти исправления будут учтены в новой версии документации DB2®.

# **SQL Reference**  3

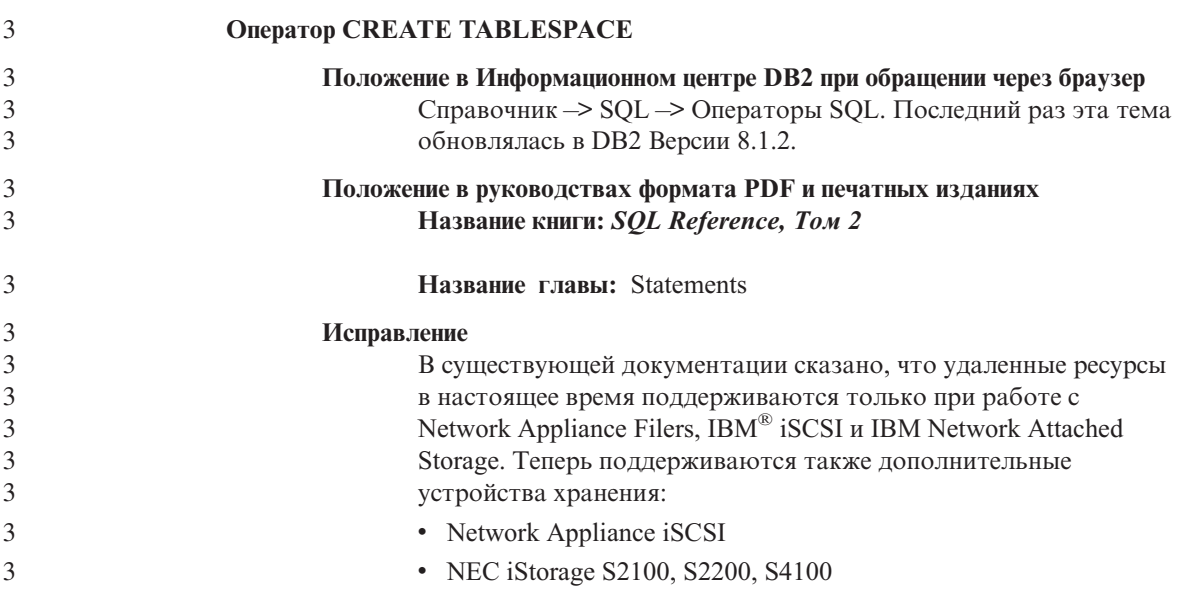

### **Command Reference**  3

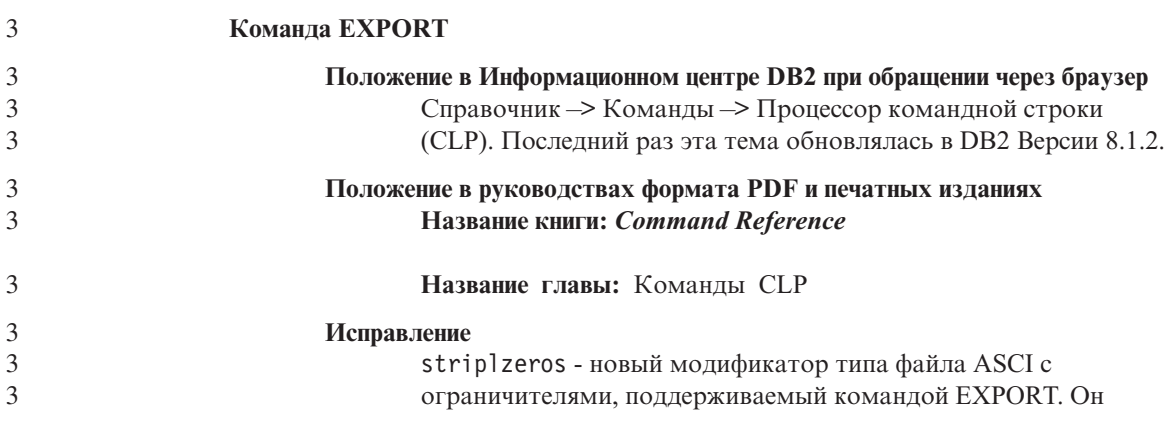

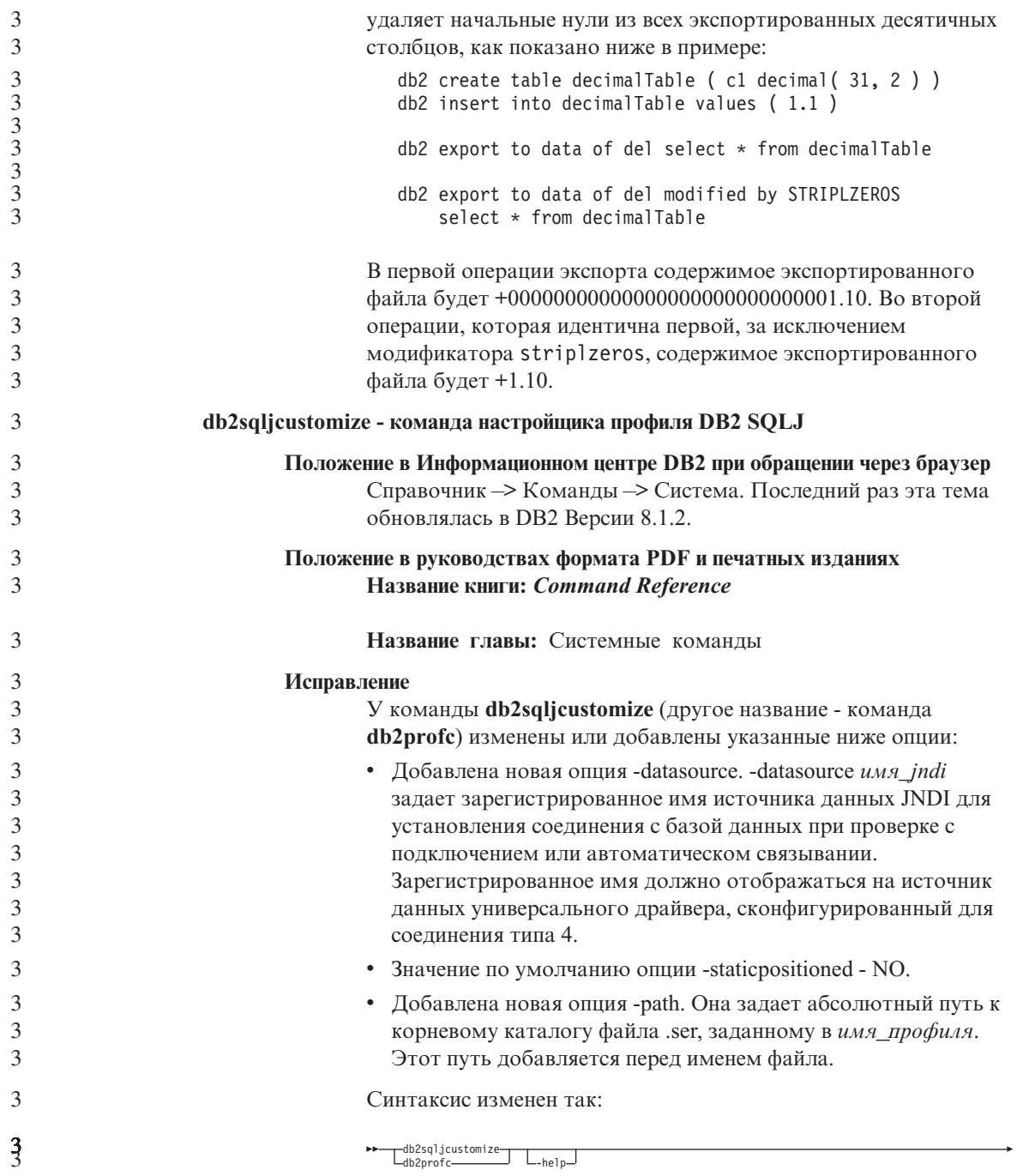

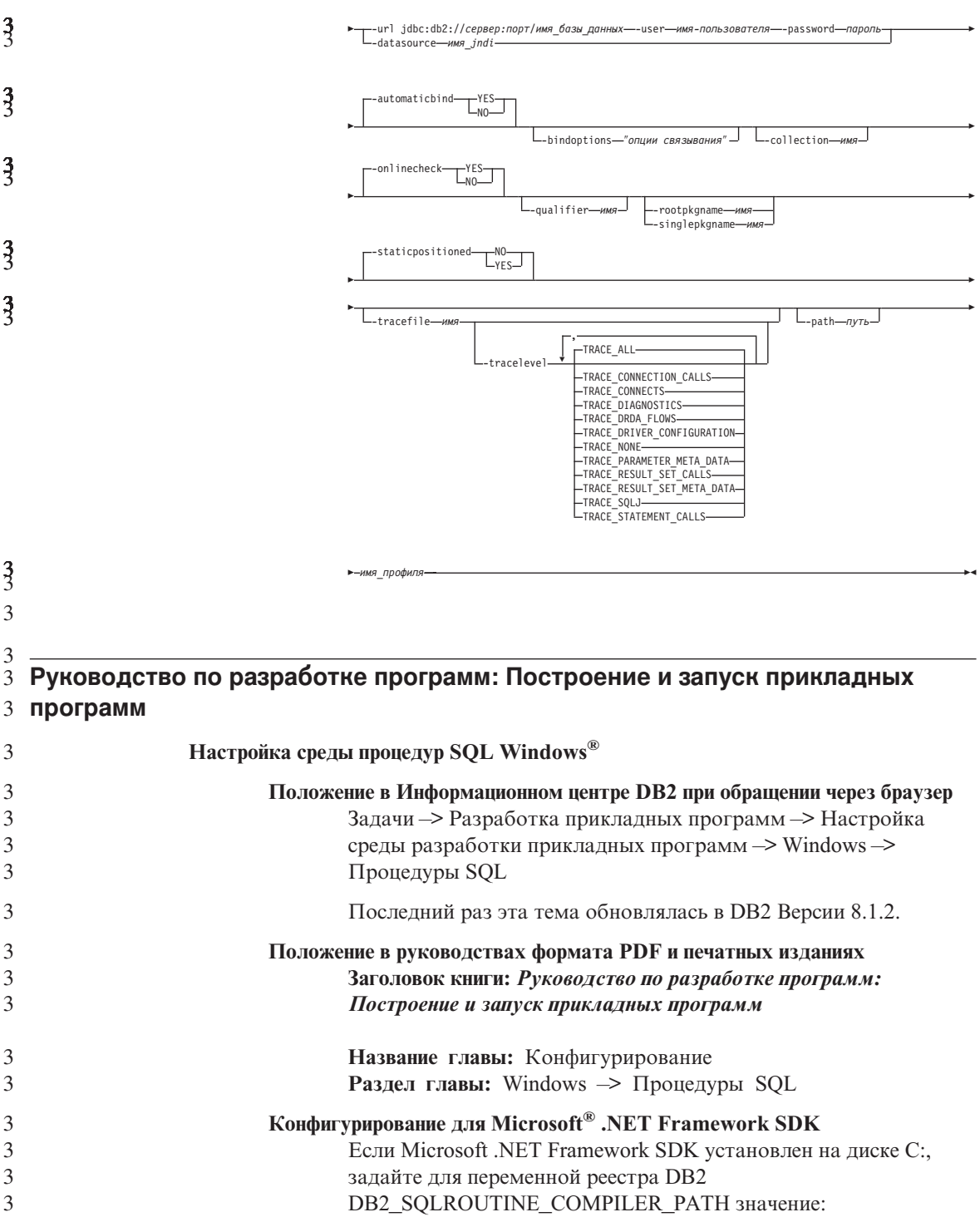

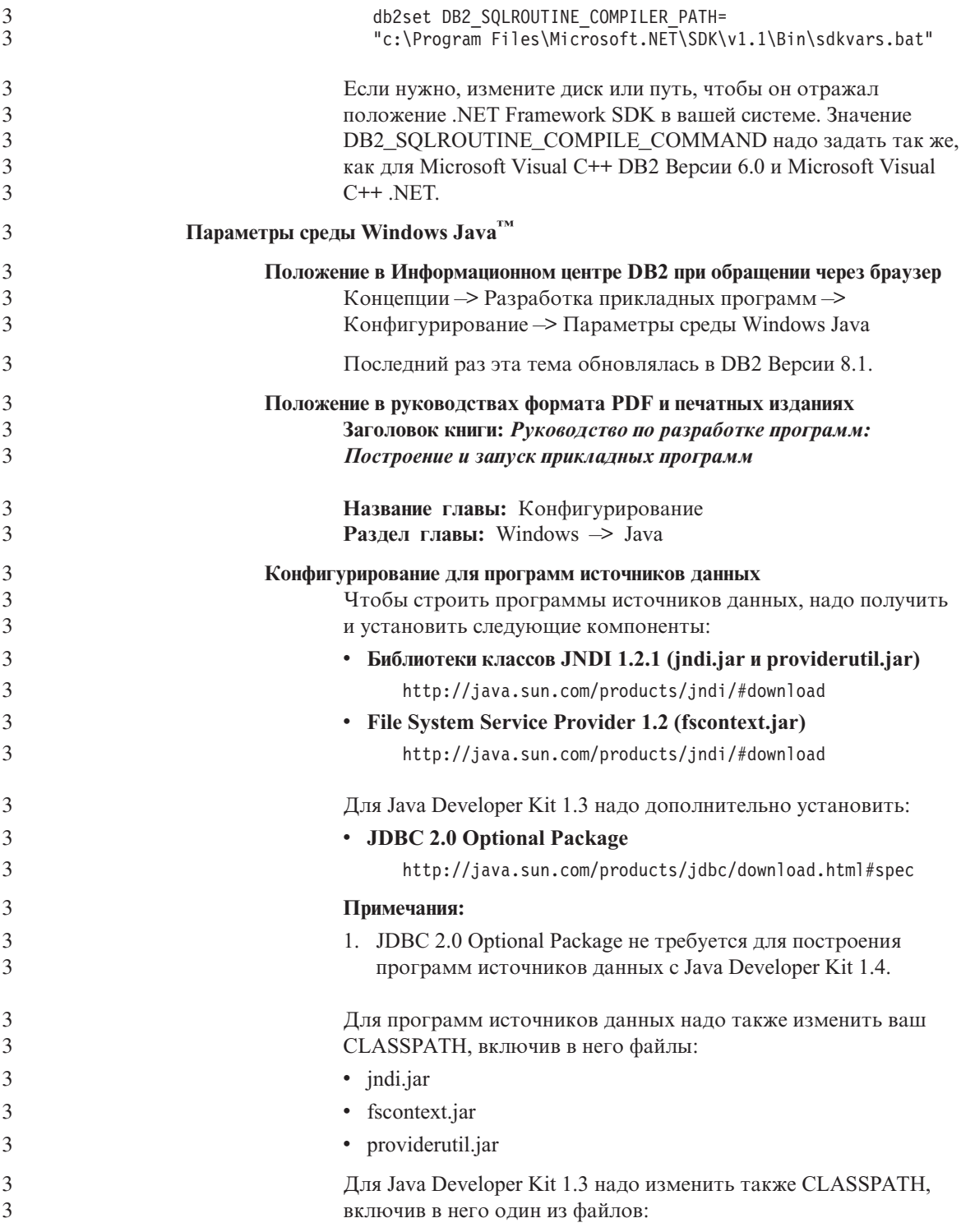

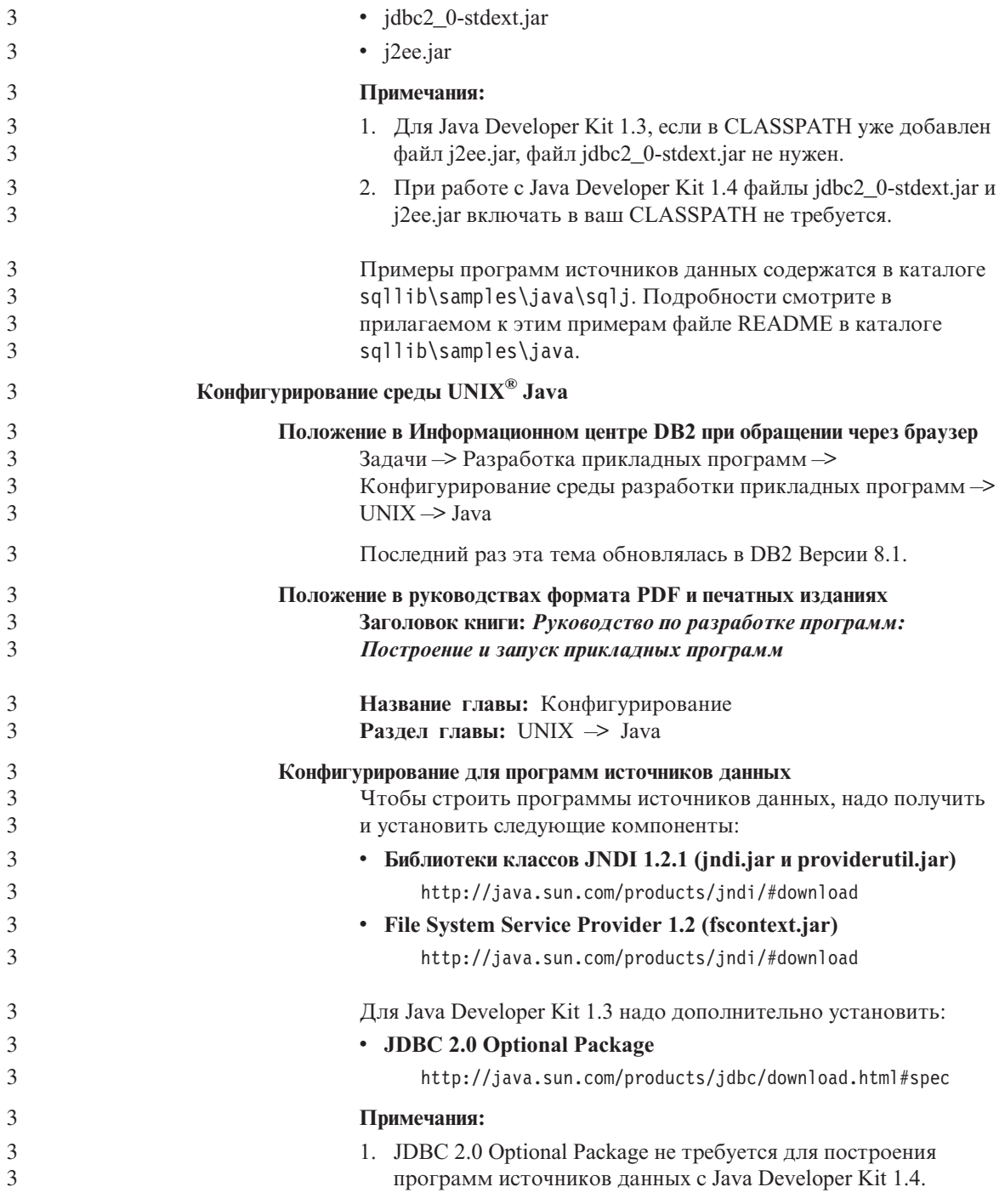

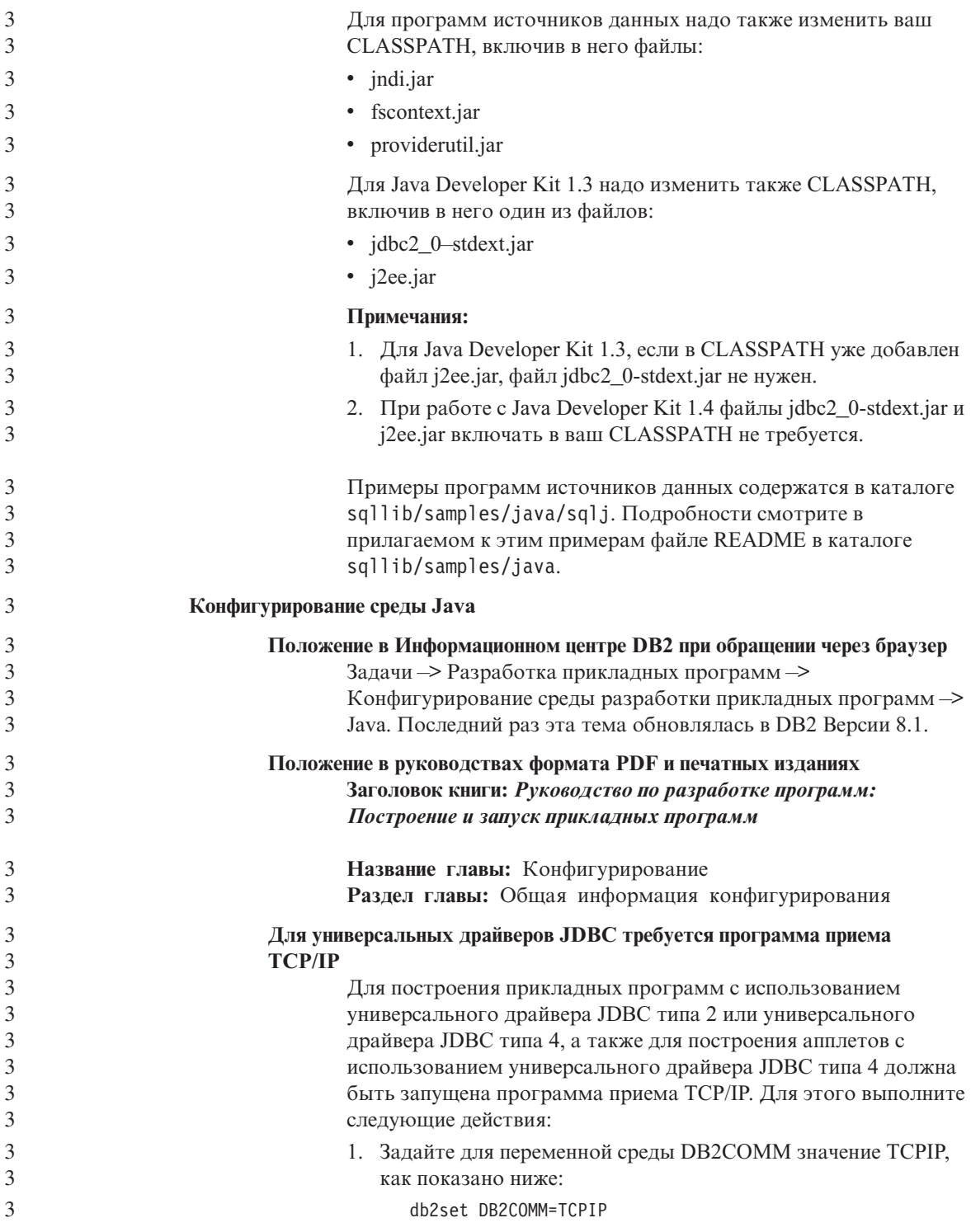

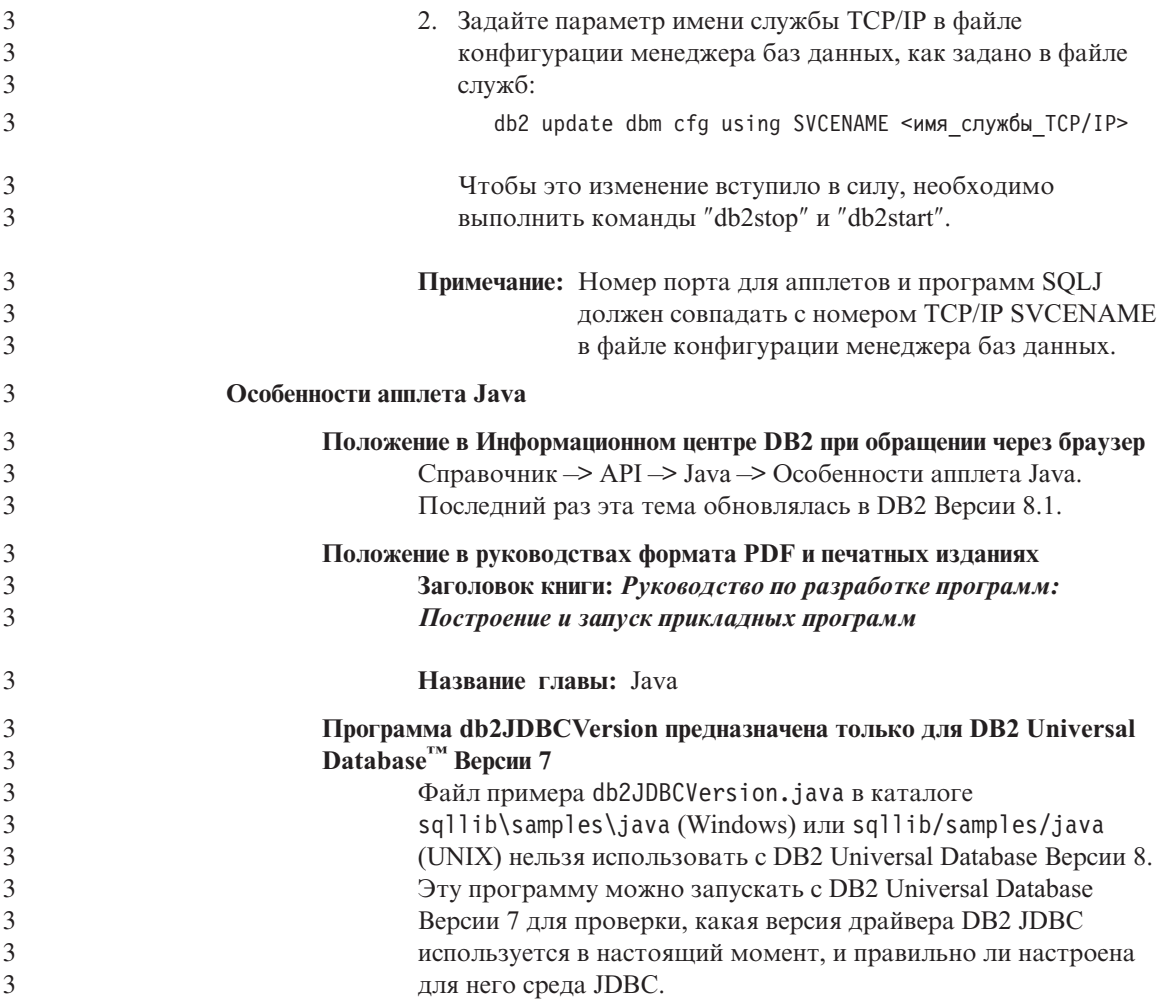

# 3 Руководство по разработке программ: Программирование клиентских 3 прикладных программ

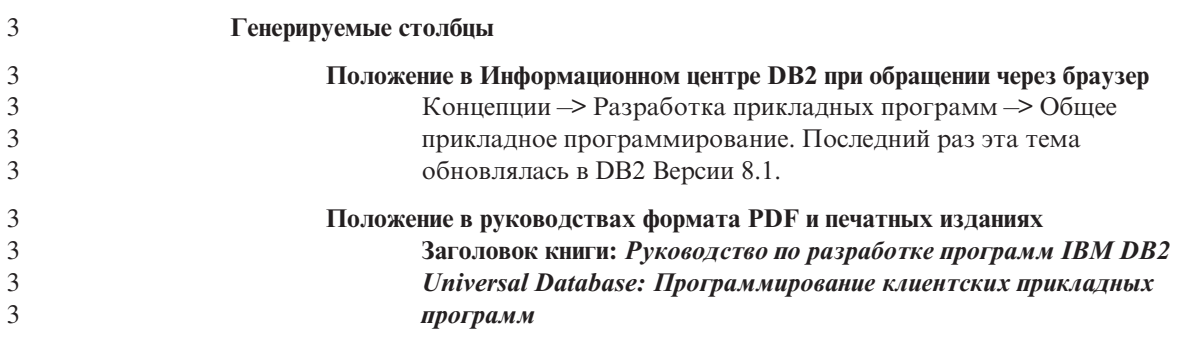

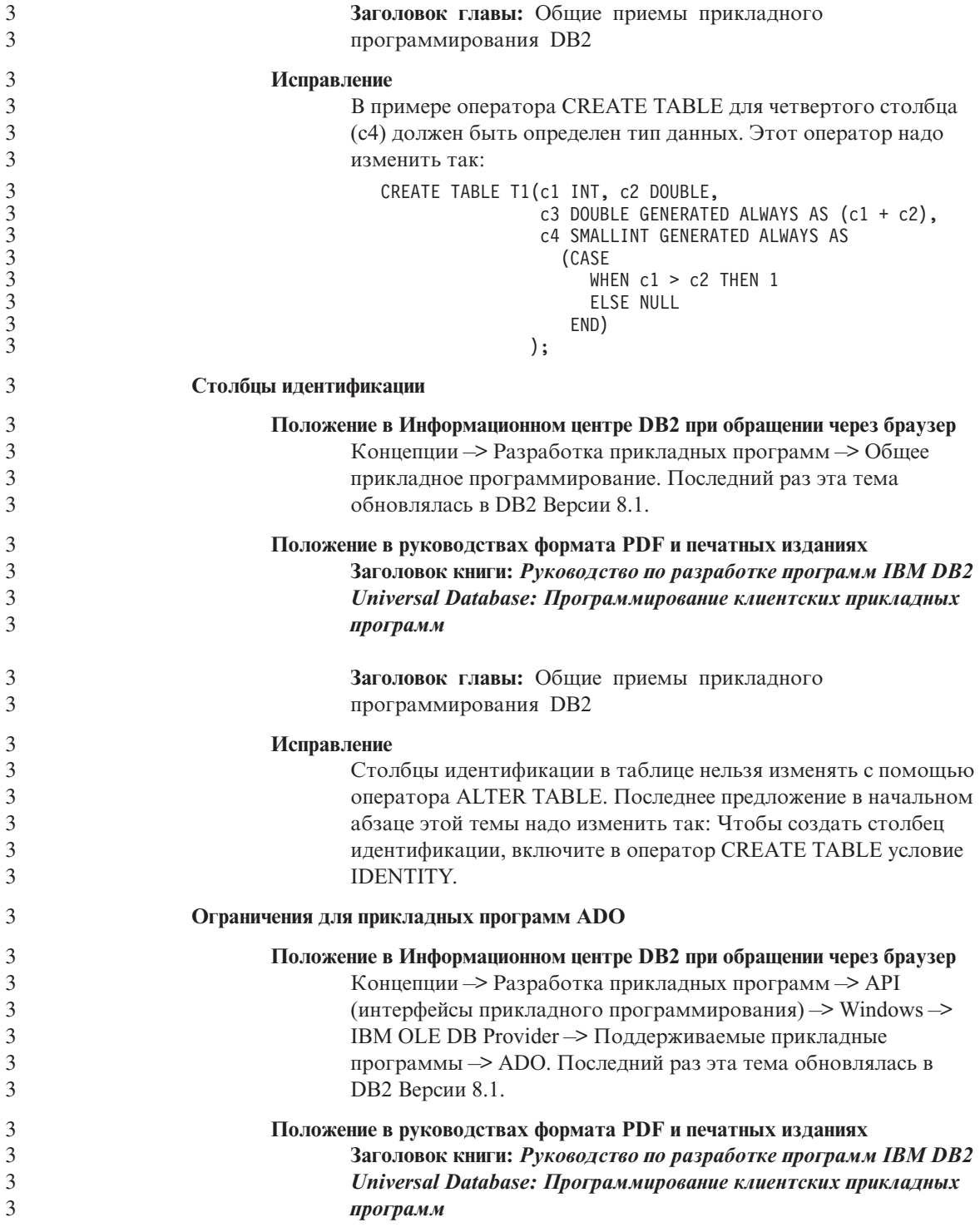

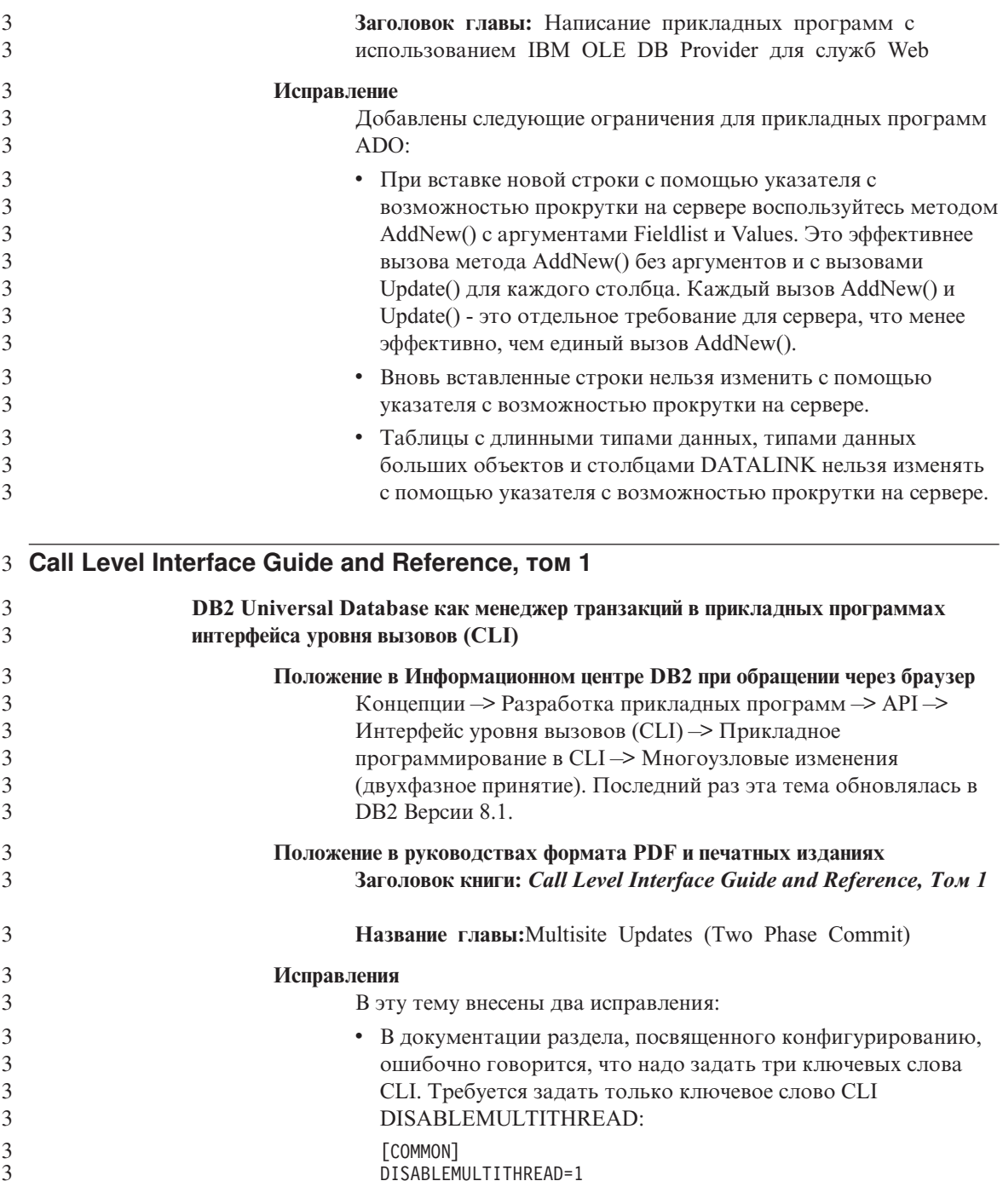

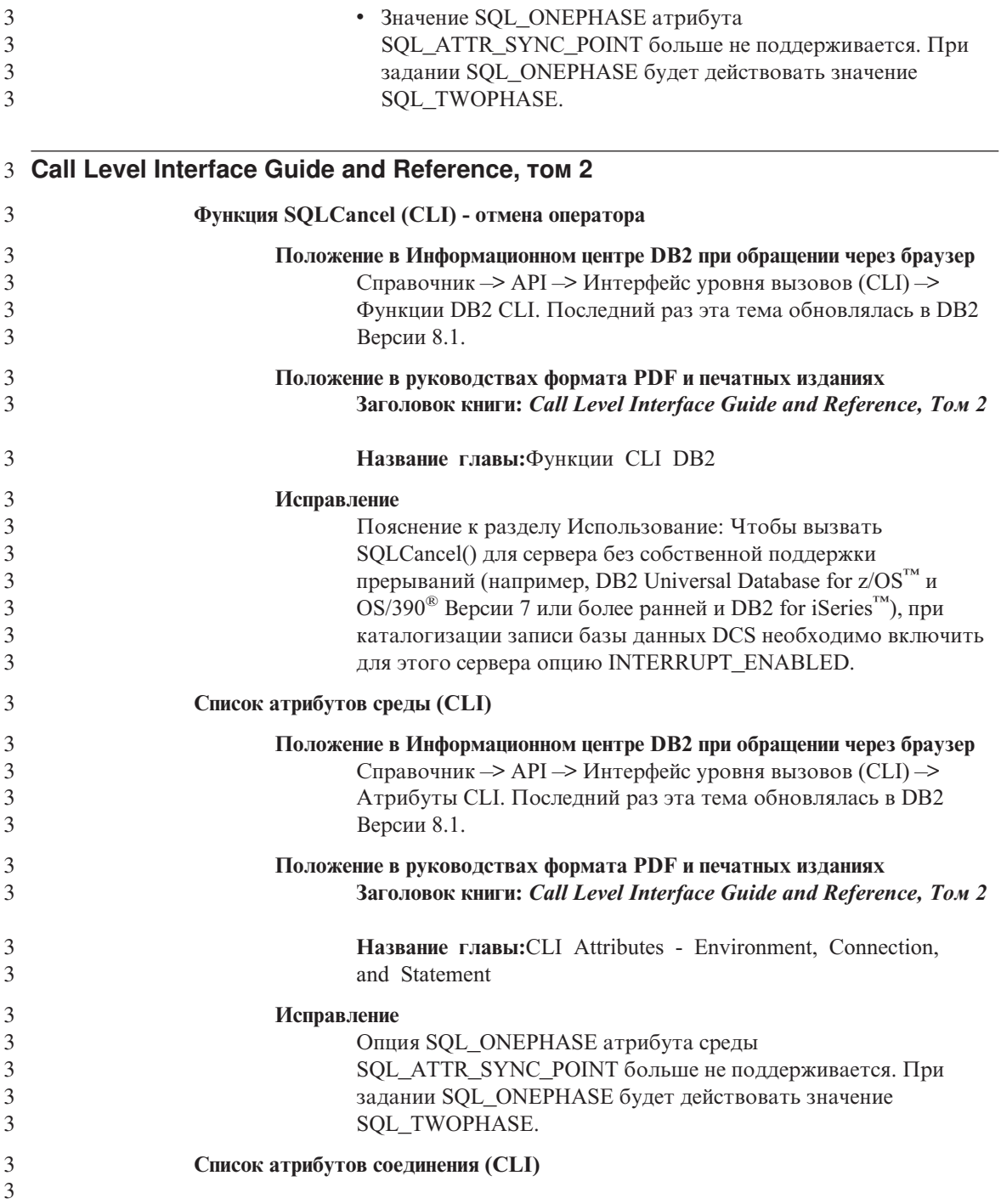

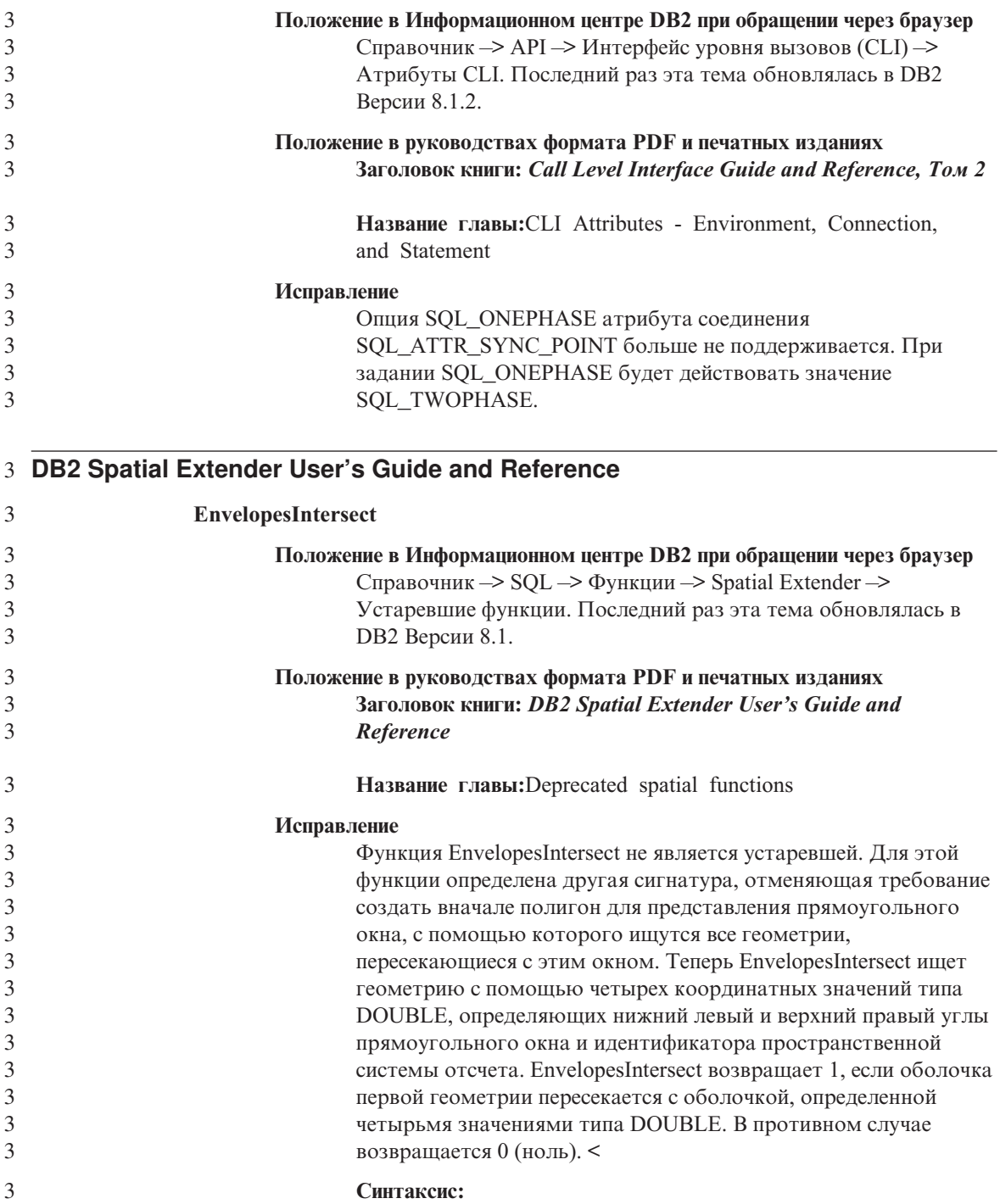

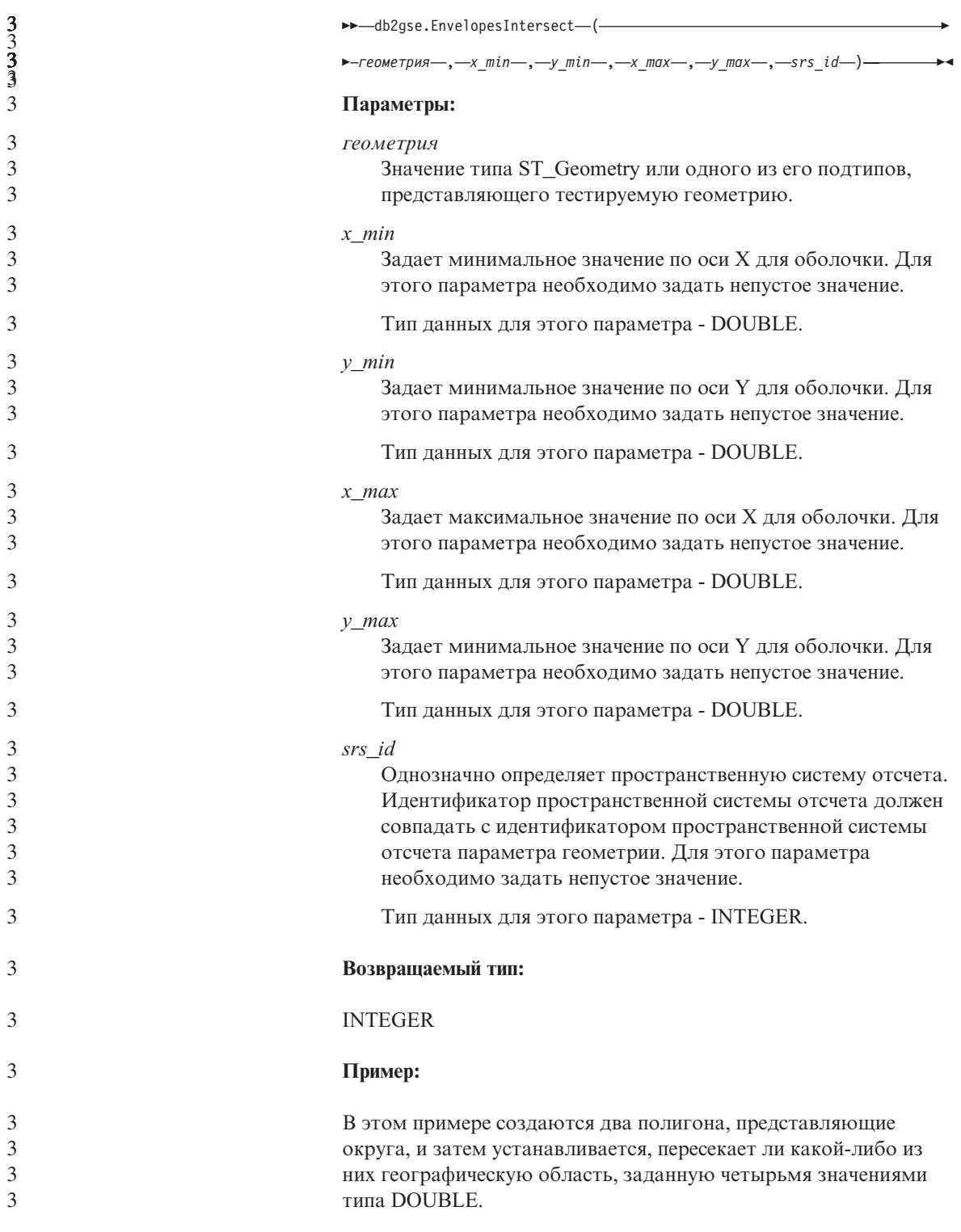

SET CURRENT FUNCTION PATH = CURRENT FUNCTION PATH, db2gse CREATE TABLE counties (id INTEGER, name CHAR(20), geometry ST\_Polygon) INSERT INTO counties VALUES (1, 'County\_1', ST\_Polygon('polygon((0 0, 30 0, 40 30, 40 35, 5  $3\overline{5}$ , 5  $10$ , 20 10, 20 5, 0 0))', 0)) INSERT INTO counties VALUES (2, 'County\_2', ST\_Polygon('polygon((15 15, 15 20, 60 20, 60  $\overline{15}$ , 15  $\overline{15}$ ))', 0)) INSERT INTO counties VALUES (3, 'County\_3', ST\_Polygon('polygon((115 15, 115 20, 160 20, 160 15, 115 15))' ,0)) SELECT name FROM counties as c WHERE EnvelopesIntersect(c.geometry, 15, 15, 60, 20, 0) =1 Результаты: Name -------------------- County\_1 County\_2

# Исправления и изменения электронной справки

### Конфигурирование среды языка C для хранимых процедур SQL в Центре разработки

Если вы работаете с  $DB2^{\circledR}$  for Windows  $^{\circledR}$  на сервере и используете компилятор Visual C++, надо сконфигурировать параметры построения SQL. Не сконфигурировав опции построения SQL, вы не сможете строить хранимые процедуры SQL.

Записная книжка Свойства соединений базы данных в Центре разработки используется для конфигурирования параметров построения SQL.

#### Чтобы сконфигурировать среду компилятора языка С для хранимых процедур SQL:

- 1. На странице Параметры построения SQL этой записной книжки задайте среду компилятора, которую надо использовать для построения объектов SQL.
	- Нажмите кнопку Обновить.
	- В поле Среда компилятора введите положение файла VC98\BIN\VCVARS32.BAT на вашем сервере Windows.
- 2. Нажмите кнопку ОК, чтобы сохранить изменения и закрыть эту записную книжку. Если нажать кнопку Применить, изменения будут сохранены, а вы сможете продолжить изменение свойств.

# 2 Включение прикрепления окон при обращении к Центру разработки с 2 помошью Humminabird Exceed

При обращении к Центру разработки в UNIX<sup>®</sup> с Hummingbird<sup>®</sup> Exceed надо  $\overline{2}$  $\overline{2}$ включить расширение XTEST версии 2.2, иначе вы не сможете перемещать и  $\overline{\mathcal{L}}$ прикреплять окна, перетаскивая их полосы заголовков в Центре разработки.  $\overline{2}$ Чтобы включить расширение XTEST:  $\overline{2}$ 1. В меню Пуск выберите Программы  $\rightarrow$  Hummingbird Connectivity 7.0  $\overline{2}$ ->Exceed->XConfig. Откроется окно XConfig.  $\overline{2}$ 2. Необязательно: Если для вашей конфигурации требуется пароль, введите  $\overline{2}$ пароль XConfig.  $\overline{2}$ 3. Щелкните дважды по значку Protocol (Протокол). Откроется окно Protocol  $\overline{2}$ (Протокол).  $\overline{2}$ 4. Включите переключатель X Conformance Test Compatibility (Совместимость  $\mathcal{D}_{\alpha}$ c X Conformance Test).

 $\mathcal{E}$ 

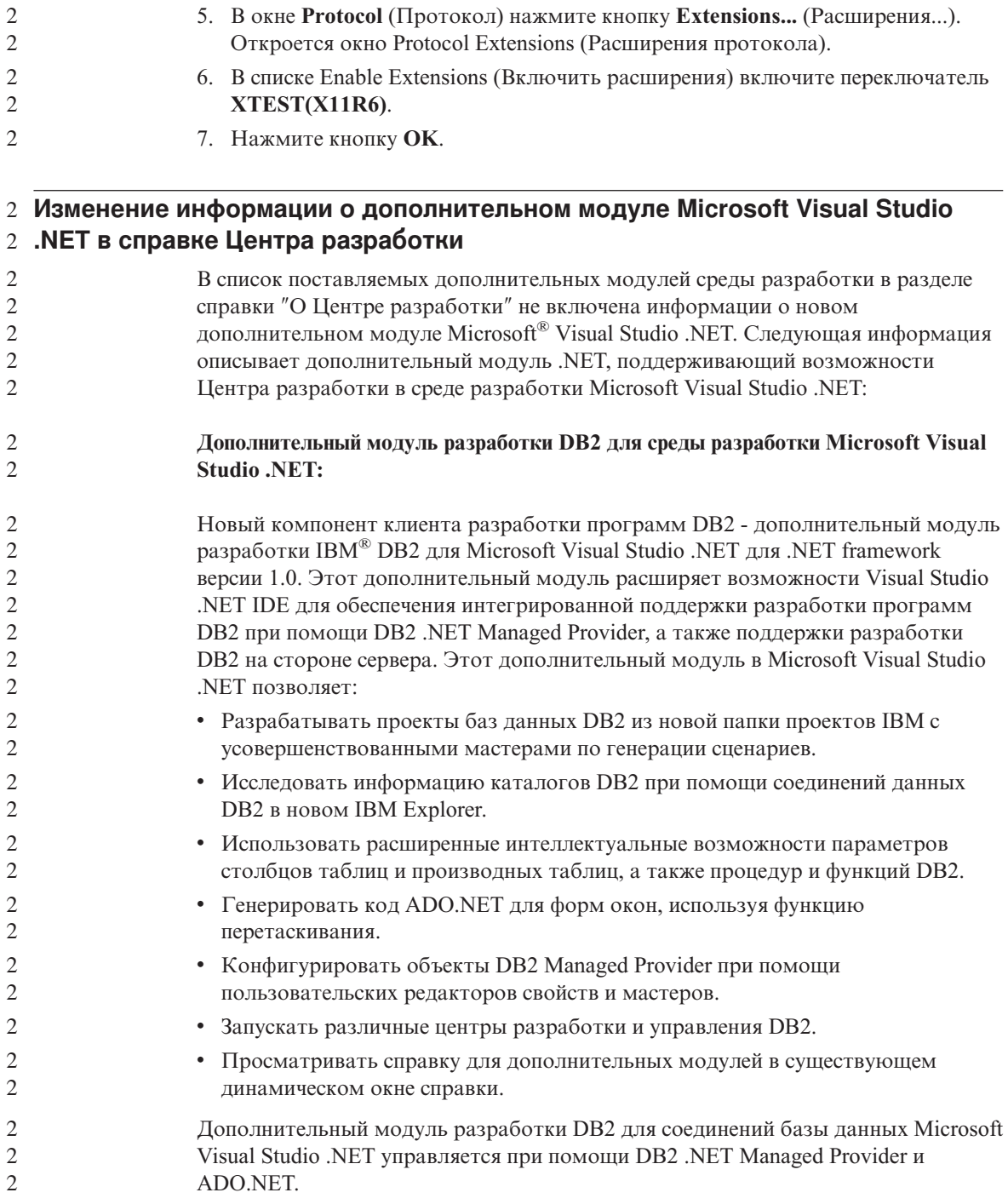

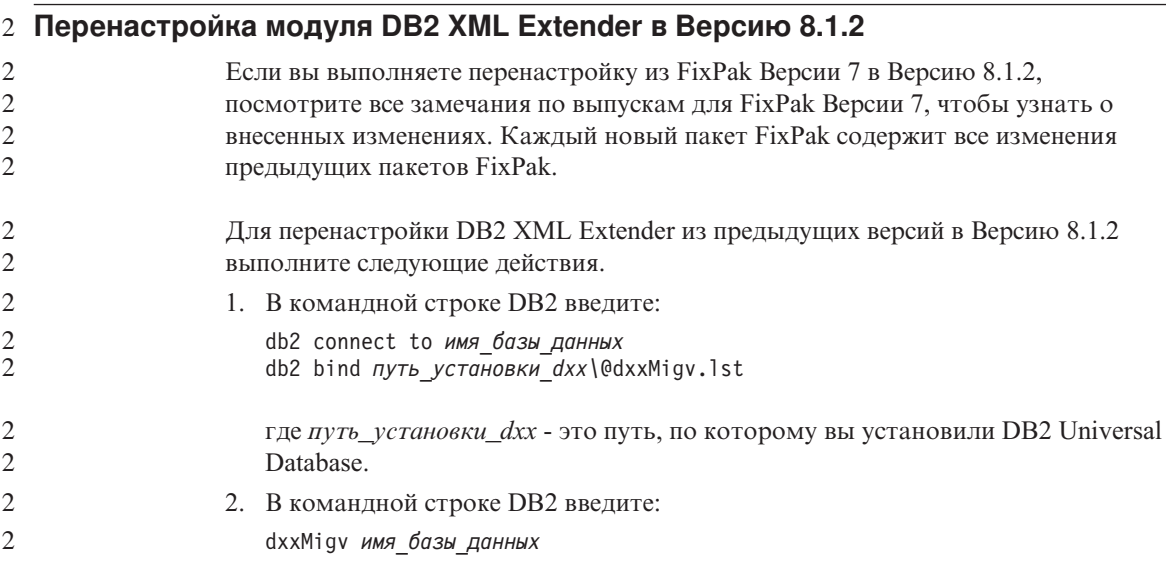

### Настройка путей для компиляции процедур Java в Центре разработки

Цент разработки не сможет компилировать процедуры Java<sup>™</sup>, если ему не сообщить, где установлены версии набора разработчика. Их положение по умолчанию записывается в файл \$HOME/IBM/DB2DC/DB2DC.settings при первом запуске Центра разработки. Можно скопировать его в файл \$USER, settings и изменить этот файл при помощи редактора Unicode или создать символические связи с каталогами наборов для разработки в их положениях по умолчанию.

#### Диалоговое окно запуска статистики – Обновлена информация о вызове

Чтобы открыть записную книжку Запустить статистику:

- 1. В Центре управления раскройте дерево объектов и найдите папку Таблицы.
- 2. Щелкните по папке Таблицы. Все существующие таблицы появятся на панели содержимого.
- 3. Щелкните правой кнопкой мыши по всем таблицам, для которых вы хотите собрать статистику, и выберите в всплывающем меню Запустить статистику. Откроется записная книжка Запуск программы статистики.

#### Spatial Extender – требования при использовании советчика по индексам

Условие ANALYZE требует использования пользовательского временного табличного пространства. Если вам необходимо условие ANALYZE, для использования советчика по индексам у вас должна быть привилегия USE для этого табличного пространства.

# **Задание опций построения для хранимой процедуры Java в Центре разработки**

Записная книжка Свойства хранимой процедуры позволяет задать опции компиляции, которые будут использоваться при построении хранимой процедуры Java.

Описанные здесь шаги - это часть общей задачи изменения свойств хранимых процедур.

#### **Чтобы задать опции построения хранимой процедуры:**

- 1. В записной книжке Свойства хранимой процедуры на странице Построить задайте опции компиляции для хранимой процедуры. Дополнительную информацию о доступных опциях смотрите в документации своего компилятора.
	- a. В поле Опции прекомпиляции введите опции прекомпилятора DB2 Universal Database™, которые необходимо использовать при построении хранимых процедур. Имя пакета не должно быть длиннее 7 символов.
	- b. В поле Опции компиляции введите опции компилятора, которые необходимо использовать при построении хранимых процедур.
- 2. Нажмите кнопку **OK**, чтобы сохранить изменения и закрыть эту записную книжку. Если нажать кнопку **Применить**, изменения будут сохранены, а вы сможете продолжить изменение свойств.

# Приложение. Замечания

ІВМ может предлагать описанные продукты, услуги и возможности не во всех странах. Сведения о продуктах и услугах, доступных в настоящее время в вашей стране, можно получить в местном представительстве IBM. Любые ссылки на продукты, программы или услуги IBM не означают явным или неявным образом, что можно использовать только продукты, программы или услуги ІВМ. Разрешается использовать любые функционально эквивалентные продукты, программы или услуги, если при этом не нарушаются права IBM на интеллектуальную собственность. Однако ответственность за оценку и проверку работы любых продуктов, программ и услуг других фирм лежит на пользователе.

Фирма IBM может располагать патентами или рассматриваемыми заявками на патенты, относящимися к предмету данного документа. Получение этого документа не означает предоставления каких-либо лицензий на эти патенты. Запросы по поводу лицензий следует направлять в письменной форме по адресу:

**IBM** Director of Licensing **IBM** Corporation North Castle Drive Armonk, NY 10504-1785 U.S.A.

По поводу лицензий, связанных с использованием наборов двухбайтных символов (DBCS), обращайтесь в отдел интеллектуальной собственности IBM в вашей стране/регионе или направьте запрос в письменной форме по адресу:

IBM World Trade Asia Corporation Licensing 2-31 Roppongi 3-chome, Minato-ku Tokyo 106, Japan

Следующий абзац не применяется в Великобритании или в любой другой стране/регионе, где подобные заявления противоречат местным законам: КОРПОРАЦИЯ INTERNATIONAL BUSINESS MACHINES ПРЕДСТАВЛЯЕТ ДАННУЮ ПУБЛИКАЦИЮ "КАК ЕСТЬ" БЕЗ КАКИХ-ЛИБО ГАРАНТИЙ, ЯВНЫХ ИЛИ ПОДРАЗУМЕВАЕМЫХ, ВКЛЮЧАЯ ПРЕДПОЛАГАЕМЫЕ ГАРАНТИИ СОВМЕСТИМОСТИ, РЫНОЧНОЙ ПРИГОДНОСТИ И СООТВЕТСТВИЯ ОПРЕДЕЛЕННОЙ ЦЕЛИ, НО НЕ ОГРАНИЧИВАЯСЬ ИМИ. В некоторых странах для определенных сделок подобные оговорки не допускаются; таким образом, это утверждение может не относиться к вам.

Данная информация может содержать технические неточности и типографские опечатки. Периодически в информацию вносятся изменения, они будут включены в новые издания этой публикации. Фирма IBM может в любое время без уведомления вносить изменения и усовершенствования в продукты и программы, описанные в этой публикации.

Любые ссылки в данной информации на Web-сайты, не принадлежащие IBM, приводятся только для удобства и никоим образом не означают поддержки IBM этих Web-сайтов. Материалы этих Web-сайтов не являются частью данного продукта IBM, и вы можете использовать их только на собственную ОТВЕТСТВЕННОСТЬ

IBM может использовать или распространять присланную вами информацию любым способом, как фирма сочтет нужным, без каких-либо обязательств перед вами.

Если обладателю лицензии на данную программу понадобятся сведения о возможности: (i) обмена данными между независимо разработанными программами и другими программами (включая данную) и (ii) совместного использования таких данных, он может обратиться по адресу:

**IBM** Canada Limited Office of the Lab Director 8200 Warden Avenue Markham, Ontario L6G 1C7 **CANADA** 

Такая информация может быть предоставлена на определенных условиях (в некоторых случаях к таким условиям может относиться оплата).

Лицензированная программа, описанная в данном документе, и все лицензированные материалы, доступные с ней, предоставляются IBM на условиях IBM Customer Agreement (Соглашения IBM с заказчиком), Международного соглашения о лицензиях на программы IBM или эквивалентного соглашения.

Приведенные данные о производительности измерены в контролируемой среде. Таким образом, результаты, полученные в других операционных средах, могут существенно отличаться от них. Некоторые показатели измерены получены в системах разработки и нет никаких гарантий, что в общедоступных системах эти показатели будут теми же. Более того, некоторые результаты могут быть получены путем экстраполяции. Реальные результаты могут отличаться от них. Пользователи должны проверить данные для своих конкретных сред.

Информация о продуктах других фирм получена от поставщиков этих продуктов, из их опубликованных объявлений или из других общедоступных источников. Фирма IBM не проверяла эти продукты и не может подтвердить точность измерений, совместимость или прочие утверждения о продуктах других фирм. Вопросы о возможностях продуктов других фирм следует направлять поставщикам этих продуктов.

Все утверждения о будущих планах и намерениях IBM могут быть изменены или отменены без уведомлений, и описывают исключительно цели фирмы.

Эта информация может содержать примеры данных и отчетов, иллюстрирующие типичные деловые операции. Чтобы эти примеры были правдоподобны, в них включены имена лиц, названия компаний и товаров. Все эти имена и названия вымышлены и любое их сходство с реальными именами и адресами полностью случайно.

#### ЛИЦЕНЗИЯ НА КОПИРОВАНИЕ:

Эта информация может содержать примеры прикладных программ на языках программирования, иллюстрирующих приемы программирования для различных операционных платформ. Разрешается копировать, изменять и распространять эти примеры программ в любой форме без оплаты фирме IBM для целей разработки, использования, сбыта или распространения прикладных программ, соответствующих интерфейсу прикладного программирования операционных платформ, для которых эти примера программ написаны. Эти примеры не были всесторонне проверены во всех возможных условиях. Поэтому IBM не может гарантировать их надежность, пригодность и функционирование.

Каждая копия программ примеров или программ, созданных на их основе, должна содержать следующее замечание об авторских правах:

 $\circledcirc$  (название вашей фирмы) (год). Части этого кода построены на основе примеров программ IBM Corp. © Copyright IBM Corp. *вставьте год или годы*. Все права защищены.

# **Товарные знаки**

Следующие термины, используемые по крайней мере в одном из документов библиотеки документации DB2 UDB, являются товарными знаками корпорации International Business Machines в Соединенных Штатах и/или в других странах.

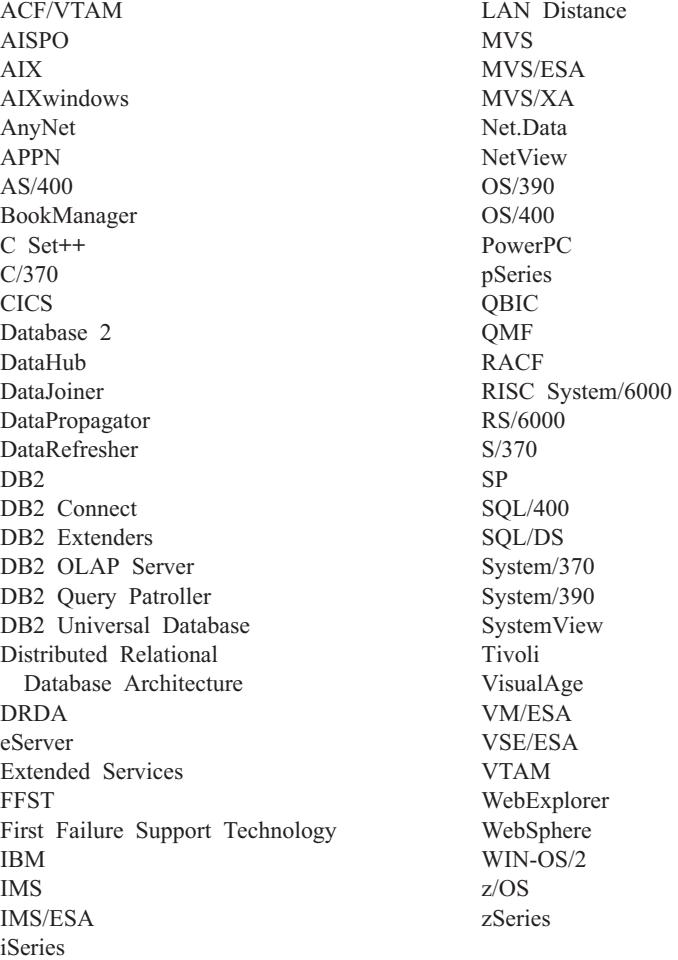

Следующие термины, используемые по крайней мере в одном из документов библиотеки документации DB2 UDB, являются товарными знаками или зарегистрированными товарными знаками других компаний:

Microsoft, Windows, Windows NT и логотип Windows - товарные знаки Microsoft Corporation в Соединенных Штатах и в других странах.

Intel и Pentium - товарные знаки Intel Corporation в Соединенных Штатах и/или других странах.

Java и все товарные знаки на основе Java - товарные знаки Sun Microsystems, Inc. в Соединенных Штатах и/или в других странах.

UNIX - зарегистрированный товарный знак The Open Group в Соединенных Штатах и в других странах.

Названия других компаний, продуктов и услуг могут быть товарными знаками или марками сервиса других фирм.
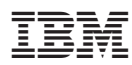

Напечатано в Дании